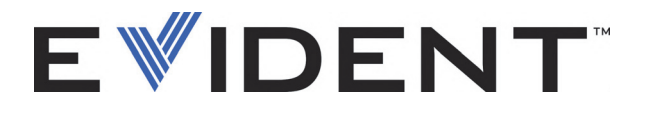

# OmniScan SX Ultrasonic Flaw Detector

User's Manual

DMTA-20043-01EN [U8778624] — Rev. J September 2022

This instruction manual contains essential information on how to use this Evident product safely and effectively. Before using this product, thoroughly review this instruction manual. Use the product as instructed. Keep this instruction manual in a safe, accessible location.

EVIDENT CANADA, INC., 3415, Rue Pierre-Ardouin, Québec (QC) G1P 0B3 Canada

Copyright © 2022 by Evident. All rights reserved. No part of this publication may be reproduced, translated, or distributed without the express written permission of Evident.

This document was prepared with particular attention to usage to ensure the accuracy of the information contained therein, and corresponds to the version of the product manufactured prior to the date appearing on the title page. There could, however, be some differences between the manual and the product if the product was modified thereafter.

The information contained in this document is subject to change without notice.

Part number: DMTA-20043-01EN [U8778624] Rev. J September 2022

Printed in Canada

All brands are trademarks or registered trademarks of their respective owners and third party entities.

# **Table of Contents**

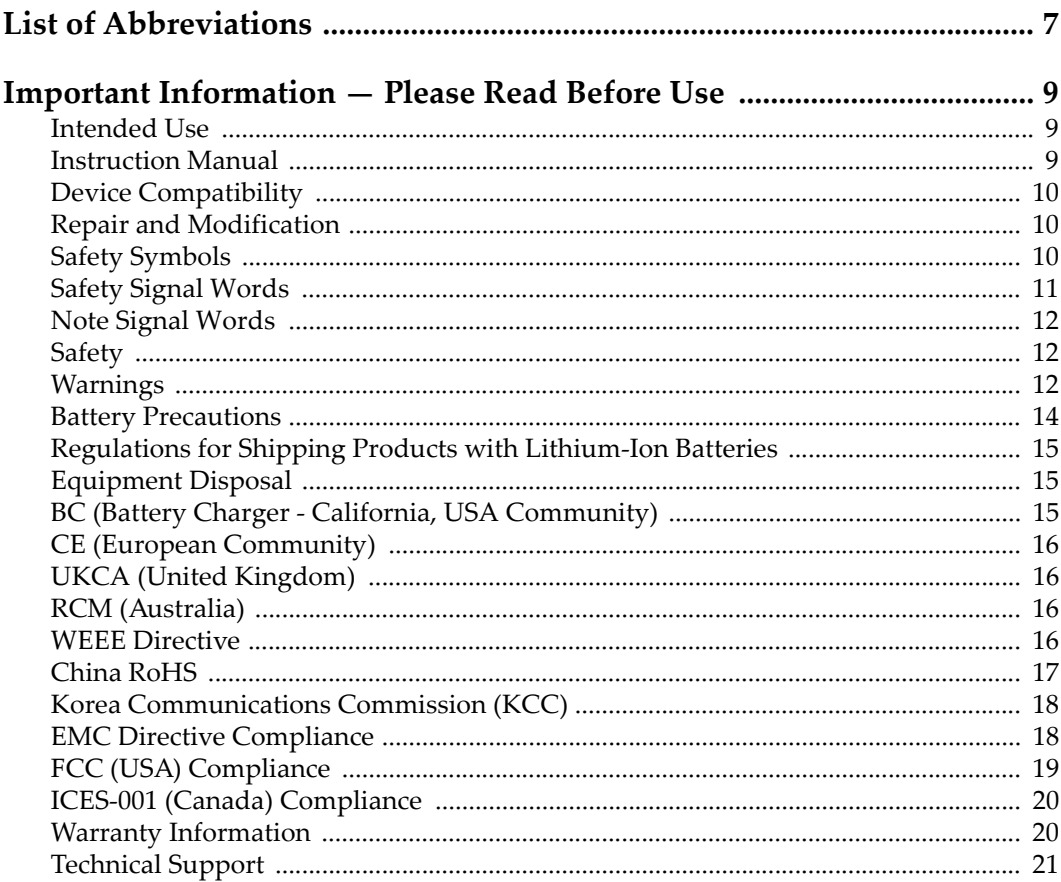

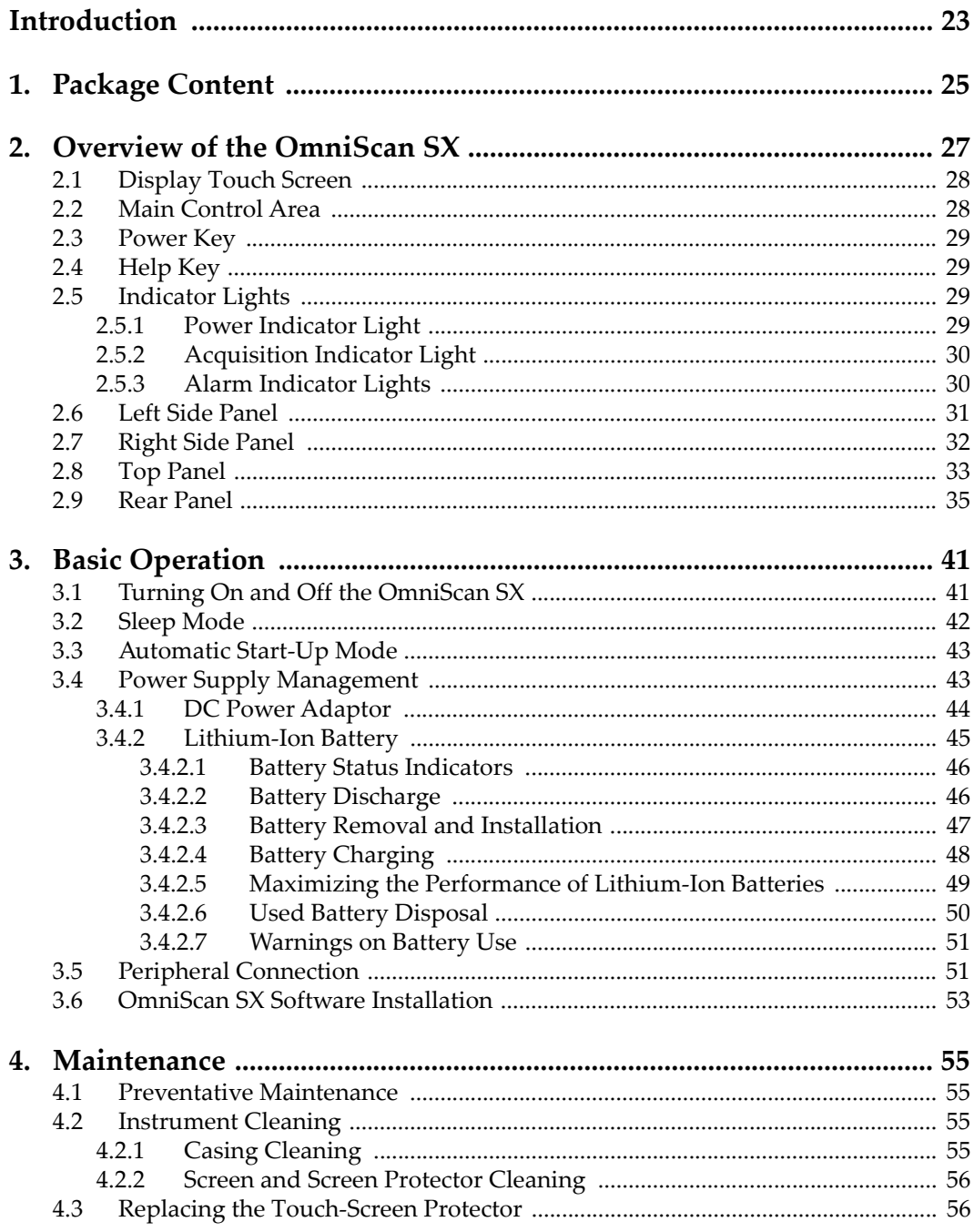

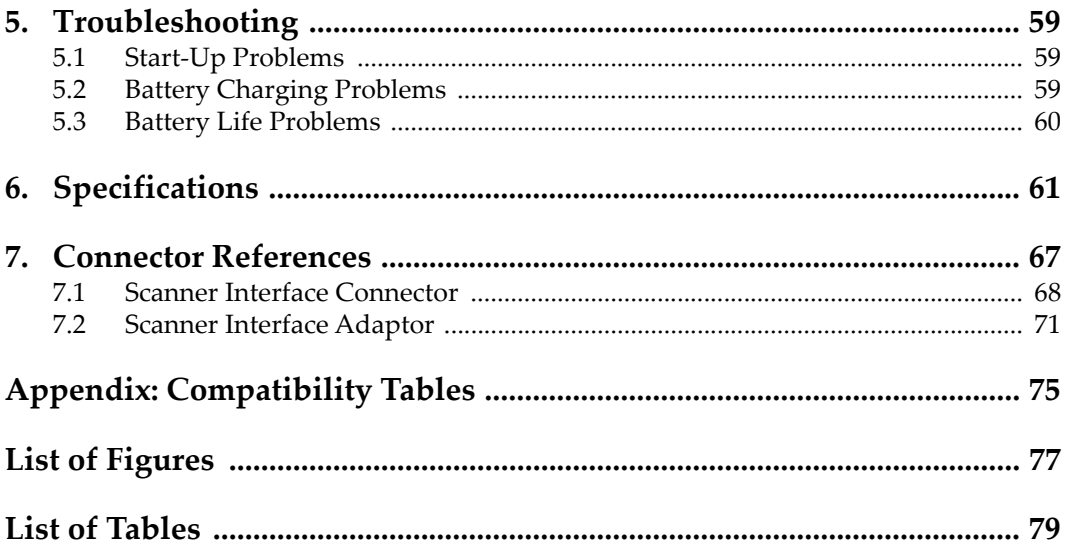

# <span id="page-6-0"></span>**List of Abbreviations**

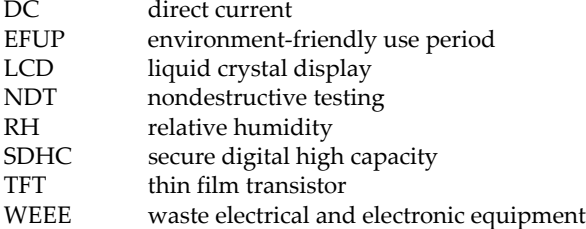

# <span id="page-8-0"></span>**Important Information — Please Read Before Use**

### <span id="page-8-1"></span>**Intended Use**

The OmniScan SX is designed to perform nondestructive inspections on industrial and commercial materials.

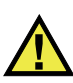

WARNING

Do not use the OmniScan SX for any purpose other than its intended use. It must never be used to inspect or examine human or animal body parts.

### <span id="page-8-2"></span>**Instruction Manual**

This instruction manual contains essential information on how to use this product safely and effectively. Before using this product, thoroughly review this instruction manual. Use the product as instructed. Keep this instruction manual in a safe, accessible location.

#### IMPORTANT

Some of the details of components illustrated in this manual may differ from the components installed on your device. However, the operating principles remain the same.

### <span id="page-9-0"></span>**Device Compatibility**

Only use this device with the approved ancillary equipment provided by Evident. Equipment provided by Evident and approved for use with this device is described later in this manual.

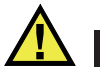

**CAUTION** 

Always use equipment and accessories that meet Evident specifications. Using incompatible equipment could cause equipment malfunction and/or damage, or human injury.

### <span id="page-9-1"></span>**Repair and Modification**

This device does not contain any user-serviceable parts. Opening the device might void the warranty.

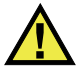

**CAUTION** 

In order to prevent human injury and/or equipment damage, do not disassemble, modify, or attempt to repair the device.

### <span id="page-9-2"></span>**Safety Symbols**

The following safety symbols might appear on the device and in the instruction manual:

 General warning symbol This symbol is used to alert the user to potential hazards. All safety messages that follow this symbol shall be obeyed to avoid possible harm or material damage.

High voltage warning symbol

This symbol is used to alert the user to potential electric shock hazards greater than 1000 volts. All safety messages that follow this symbol shall be obeyed to avoid possible harm.

### <span id="page-10-0"></span>**Safety Signal Words**

The following safety symbols might appear in the documentation of the device:

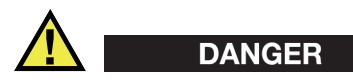

The DANGER signal word indicates an imminently hazardous situation. It calls attention to a procedure, practice, or the like, which, if not correctly performed or adhered to, will result in death or serious personal injury. Do not proceed beyond a DANGER signal word until the indicated conditions are fully understood and met.

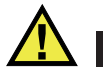

### WARNING

The WARNING signal word indicates a potentially hazardous situation. It calls attention to a procedure, practice, or the like, which, if not correctly performed or adhered to, could result in death or serious personal injury. Do not proceed beyond a WARNING signal word until the indicated conditions are fully understood and met.

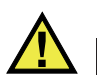

### **CAUTION**

The CAUTION signal word indicates a potentially hazardous situation. It calls attention to an operating procedure, practice, or the like, which, if not correctly performed or adhered to, may result in minor or moderate personal injury, material damage, particularly to the product, destruction of part or all of the product, or loss of data. Do not proceed beyond a CAUTION signal word until the indicated conditions are fully understood and met.

### <span id="page-11-0"></span>**Note Signal Words**

The following note signal words could appear in the documentation of the device:

#### IMPORTANT

The IMPORTANT signal word calls attention to a note that provides important information, or information essential to the completion of a task.

#### **NOTE**

The NOTE signal word calls attention to an operating procedure, practice, or the like, which requires special attention. A note also denotes related parenthetical information that is useful, but not imperative.

### TIP

The TIP signal word calls attention to a type of note that helps you apply the techniques and procedures described in the manual to your specific needs, or provides hints on how to effectively use the capabilities of the product.

### <span id="page-11-1"></span>**Safety**

Before turning on the device, verify that the correct safety precautions have been taken (see the following warnings). In addition, note the external markings on the device, which are described under "[Safety Symbols](#page-9-2)."

### <span id="page-11-2"></span>**Warnings**

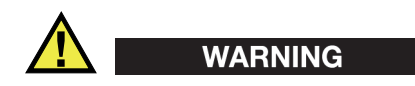

#### **General Warnings**

- Carefully read the instructions contained in this instruction manual prior to turning on the device.
- Keep this instruction manual in a safe place for further reference.
- Follow the installation and operation procedures.
- It is imperative to respect the safety warnings on the device and in this instruction manual.
- If the equipment is used in a manner not specified by the manufacturer, the protection provided by the equipment could be impaired.
- Do not install substitute parts or perform any unauthorized modification to the device.
- Service instructions, when applicable, are for trained service personnel. To avoid the risk of electric shock, do not perform any work on the device unless qualified to do so. For any problem or question regarding this device, contact Evident or an authorized Evident representative.
- Do not touch the connectors directly by hand. Otherwise, a malfunction or electric shock may result.
- Do not allow metallic or foreign objects to enter the device through connectors or any other openings. Otherwise, a malfunction or electric shock may result.

# WARNING

#### **Electrical Warning**

The device must only be connected to a power source corresponding to the type indicated on the rating label.

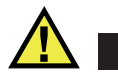

#### **CAUTION**

If a non-approved power supply cord not dedicated to Evident products is used, Evident will not be able to ensure the electrical safety of the equipment.

### <span id="page-13-0"></span>**Battery Precautions**

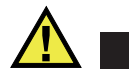

#### **CAUTION**

- Before disposing of a battery, check your local laws, rules, and regulations, and follow them accordingly.
- Transportation of lithium-ion batteries is regulated by the United Nations under the United Nations Recommendations on the Transport of Dangerous Goods. It is expected that governments, intergovernmental organizations, and other international organizations shall conform to the principles laid down in these regulations, thus contributing to worldwide harmonization in this field. These international organizations include the International Civil Aviation organization (ICAO), the International Air Transport Association (IATA), the International Maritime Organization (IMO), the US Department of Transportation (USDOT), Transport Canada (TC), and others. Please contact the transporter and confirm current regulations before transportation of lithium-ion batteries.
- For California (USA) only:

The device may contain a CR battery. The CR battery contains perchlorate material, and special handling may be required. Refer to <http://www.dtsc.ca.gov/hazardouswaste/perchlorate>.

- Do not open, crush, or perforate batteries; doing so could cause injury.
- Do not incinerate batteries. Keep batteries away from fire and other sources of extreme heat. Exposing batteries to extreme heat (over 80 °C) could result in an explosion or personal injury.
- Do not drop, hit, or otherwise abuse a battery, as doing so could expose the cell contents, which are corrosive and explosive.
- Do not short-circuit the battery terminals. A short circuit could cause injury and severe damage to a battery making it unusable.
- Do not expose a battery to moisture or rain; doing so could cause an electric shock.
- Only use an external charger approved by Evident to charge the batteries.
- Only use batteries supplied by Evident.
- Do not store batteries that have less than 40 % remaining charge. Recharge batteries to between 40 % and 80 % capacity before storing them.
- During storage, keep the battery charge between 40 % and 80 %.
- Do not leave batteries in the OmniScan SX unit during device storage.

### <span id="page-14-0"></span>**Regulations for Shipping Products with Lithium-Ion Batteries**

#### IMPORTANT

When shipping a Li-ion battery or batteries, be sure to follow all local transportation regulations.

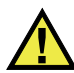

#### **WARNING**

Damaged batteries cannot be shipped through normal routes — DO NOT ship damaged batteries to Evident. Contact your local Evident representative or material disposal professionals.

### <span id="page-14-1"></span>**Equipment Disposal**

Before disposing of the OmniScan SX, check your local laws, rules, and regulations, and follow them accordingly.

### <span id="page-14-2"></span>**BC (Battery Charger - California, USA Community)**

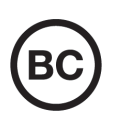

The BC marking indicates that this product has been tested and complies with the Appliance Efficiency Regulations as stated in the California Code of Regulations Title 20, Sections 1601 through 1608 for Battery Charger Systems. The internal battery charger within this device has been tested and certified pursuant to the California Energy Commissionʹs (CEC) requirements; this device is listed on the online CECʹs (T20) database.

## <span id="page-15-0"></span>**CE (European Community)**

This device complies with the requirements of directive 2014/30/EU concerning electromagnetic compatibility, directive 2014/35/EU concerning low voltage, and directive 2015/863 which amends 2011/65/EU concerning restriction of hazardous substances (RoHS). The CE marking is a declaration that this product conforms to all the applicable directives of the European Community.

### <span id="page-15-1"></span>**UKCA (United Kingdom)**

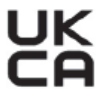

CE

This device complies with the requirements of the Electromagnetic Compatibility Regulations 2016, the Electrical Equipment (Safety) Regulations 2016, and the Restriction of the Use of Certain Hazardous Substances in Electrical and Electronic Equipment Regulations 2012. The UKCA marking indicates compliance with the above regulations.

### <span id="page-15-2"></span>**RCM (Australia)**

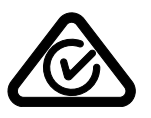

The regulatory compliance mark (RCM) label indicates that the product complies with all applicable standards, and has been registered with the Australian Communications and Media Authority (ACMA) for placement on the Australian market.

### <span id="page-15-3"></span>**WEEE Directive**

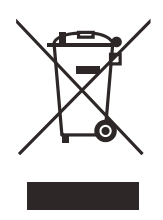

In accordance with European Directive 2012/19/EU on Waste Electrical and Electronic Equipment (WEEE), this symbol indicates that the product must not be disposed of as unsorted municipal waste, but should be collected separately. Refer to your local Evident distributor for return and/or collection systems available in your country.

### <span id="page-16-0"></span>**China RoHS**

*China RoHS* is the term used by industry generally to describe legislation implemented by the Ministry of Information Industry (MII) in the People's Republic of China for the control of pollution by electronic information products (EIP).

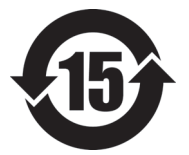

<span id="page-16-1"></span>The China RoHS mark indicates the product's Environment-Friendly Use Period (EFUP). The EFUP is defined as the number of years for which listed controlled substances will not leak or chemically deteriorate while in the product. The EFUP for the OmniScan SX has been determined to be 15 years.

**Note**: The Environment-Friendly Use Period (EFUP) is not meant to be interpreted as the period assuring functionality and product performance.

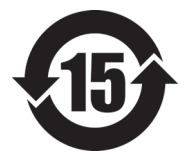

本标志是根据"电器电子产品有害物质限制使用管理办法" 以及 " 电子电气产品有害物质限制使用标识要求 " 的规定, 适用于在中国销售的电器电子产品上的电器电子产品有害物 质使用限制标志。

电器电子产品有 害物质限制使用 标志

(注意)电器电子产品有害物质限制使用标志内的数字为在 正常的使用条件下有害物质等不泄漏的期限,不是保证产品 功能性能的期间。

|    |      | 有害物质       |            |            |              |         |           |
|----|------|------------|------------|------------|--------------|---------|-----------|
|    | 部件名称 | 铅及其化<br>合物 | 汞及其化<br>合物 | 镉及其化<br>合物 | 六价铬及<br>其化合物 | 多溴联苯    | 多溴二苯<br>醚 |
|    |      | (Pb)       | (Hg)       | (Cd)       | (Cr(VI))     | (PBB)   | (PBDE)    |
| 主体 | 机构部件 | $\times$   | $\circ$    | $\circ$    |              | $\circ$ | $\circ$   |
|    | 光学部件 | $\times$   | $\circ$    | $\circ$    | $\Omega$     | $\circ$ | $\circ$   |
|    | 电气部件 | ×          | $\circ$    | $\circ$    | $\circ$      | $\circ$ | $\circ$   |

产品中有害物质的名称及含量

|                                                                                                    | 有害物质       |            |            |              |       |           |
|----------------------------------------------------------------------------------------------------|------------|------------|------------|--------------|-------|-----------|
| 部件名称                                                                                                    | 铅及其化<br>合物 | 汞及其化<br>合物 | 镉及其化<br>合物 | 六价铬及<br>其化合物 | 多溴联苯  | 多溴二苯<br>醚 |
|                                                                                                    | (Pb)       | (Hg)       | (Cd)       | (Cr(VI))     | (PBB) | (PBDE)    |
| 附件                                                                                                    | ×          | $\circ$    | O          | O            | O     | O         |
| $\mathbf{r}$ and $\mathbf{r}$ are the second of the second second to the second second second second second second second second second second second second second second second second second second second second second second se |            |            |            |              |       |           |

产品中有害物质的名称及含量

本表格依据 SJ/T 11364 的规定编制。

○:表示该有害物质在该部件所有均质材料中的含量均在 GB/T26572 规定的限量要求以下。

×:表示该有害物质至少在该部件的某一均质材料中的含量超出 GB/T26572 规定的限量要求。

### <span id="page-17-0"></span>**Korea Communications Commission (KCC)**

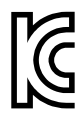

Seller and user shall be noticed that this equipment is suitable for electromagnetic equipment for office work (class A) and it can be used outside the home. This device complies with the EMC requirements of Korea.

The MSIP code for the device is the following: MSIP-REM-OYN-OMNISX.

이 기기는 업무용 환경에서 사용할 목적으로 적합성평가를 받은 기기로서 가정용 환 경에서 사용하는 경우 전파간섭의 우려가 있습니다 .

### <span id="page-17-1"></span>**EMC Directive Compliance**

This equipment generates and uses radio-frequency energy and, if not installed and used properly (that is, in strict accordance with the manufacturer's instructions), may cause interference. The OmniScan SX has been tested and found to comply with the limits for an industrial device in accordance with the specifications of the EMC directive.

### <span id="page-18-0"></span>**FCC (USA) Compliance**

### NOTE

This product has been tested and found to comply with the limits for a Class A digital device, pursuant to Part 15 of the FCC Rules. These limits are designed to provide reasonable protection against harmful interference when the product is operated in a commercial environment. This product generates, uses, and can radiate radio frequency energy, and if not installed and used in accordance with the instruction manual, might cause harmful interference to radio communications. Operation of this product in a residential area is likely to cause harmful interference, in which case you will be required to correct the interference at your own expense.

#### IMPORTANT

Changes or modifications not expressly approved by the party responsible for compliance could void the user's authority to operate the product.

#### **FCC Supplier's Declaration of Conformity**

Hereby declares that the product,

Product name: OmniScan SX Model: OmniScan SX-MR/OmniScan SX-CW

Conforms to the following specifications:

FCC Part 15, Subpart B, Section 15.107 and Section 15.109.

Supplementary information:

This device complies with Part 15 of the FCC Rules. Operation is subject to the following two conditions:

- (1) This device may not cause harmful interference.
- (2) This device must accept any interference received, including interference that may cause undesired operation.

Responsible party name: EVIDENT CANADA, INC.

Address:

3415, Rue Pierre-Ardouin Québec (QC) G1P 0B3 Canada

Phone number:

+1 781-419-3900

### <span id="page-19-0"></span>**ICES-001 (Canada) Compliance**

This Class A digital apparatus complies with Canadian ICES-001.

Cet appareil numérique de la classe A est conforme à la norme NMB-001 du Canada.

### <span id="page-19-1"></span>**Warranty Information**

Evident guarantees your Evident product to be free from defects in materials and workmanship for a specific period, and in accordance with conditions specified in the Terms and Conditions available at [https://www.olympus-ims.com/en/terms/.](https://www.olympus-ims.com/en/terms/)

The Evident warranty only covers equipment that has been used in a proper manner, as described in this instruction manual, and that has not been subjected to excessive abuse, attempted unauthorized repair, or modification.

Inspect materials thoroughly on receipt for evidence of external or internal damage that might have occurred during shipment. Immediately notify the carrier making the delivery of any damage, because the carrier is normally liable for damage during shipment. Retain packing materials, waybills, and other shipping documentation needed in order to file a damage claim. After notifying the carrier, contact Evident for assistance with the damage claim and equipment replacement, if necessary.

This instruction manual explains the proper operation of your Evident product. The information contained herein is intended solely as a teaching aid, and shall not be used in any particular application without independent testing and/or verification by the operator or the supervisor. Such independent verification of procedures becomes increasingly important as the criticality of the application increases. For this reason, Evident makes no warranty, expressed or implied, that the techniques, examples, or procedures described herein are consistent with industry standards, nor that they meet the requirements of any particular application.

Evident reserves the right to modify any product without incurring the responsibility for modifying previously manufactured products.

### <span id="page-20-0"></span>**Technical Support**

Evident is firmly committed to providing the highest level of customer service and product support. If you experience any difficulties when using our product, or if it fails to operate as described in the documentation, first consult the user's manual, and then, if you are still in need of assistance, contact our After-Sales Service. To locate the nearest service center, visit the Service Centers page on the Evident Scientific Web site.

# <span id="page-22-0"></span>**Introduction**

Evident is a long-standing leader in NDT (nondestructive testing) test platforms, with thousands of OmniScan units in use throughout the world. With the OmniScan SX, the user benefits from a lighter, smaller, and more portable solution that meets requirements for single group fully encoded phased array inspection.

#### <span id="page-22-1"></span>**NOTE**

Refer to the *OmniScan MXU Software User's Manual* for information on software functions.

#### NOTE

The illustrations used in this manual were prepared with the instrument version available at the time of publication, and may differ slightly in appearance from the version of the OmniScan SX instrument that you are using.

# <span id="page-24-0"></span>**1. Package Content**

#### **Models**

The OmniScan SX is available in two different models:

#### OMNISX-PA1664PR

Portable 16:64PR phased array acquisition unit (including one UT conventional channel)

#### OMNISX-UT

Portable one-channel conventional UT acquisition unit

#### **Accessories**

The OmniScan SX comes standard with the following accessories:

- Cable ferrite clamp Internal diameter of 4.8 mm
- Cable ferrite clamp Internal diameter of 6.6 mm
- Cable ferrite clamp Internal diameter of 9.0 mm
- Empty USB key for file transfer purposes
- SDHC card
- Screen protectors (2)
- Li-ion battery
- DC power adaptor
- Power cord (model varies according to country)
- Transport case
- USB Flash drive, which contains:
	- MXU software
- *OmniScan SX Getting Started Guide*
- *OmniScan SX User's Manual*
- *OmniScan MXU Software User's Manual*

#### **NOTE**

For a list of accessories and part numbers, see ["Compatibility Tables" on page 75](#page-74-1).

# <span id="page-26-0"></span>**2. Overview of the OmniScan SX**

The front panel of the OmniScan SX (see [Figure 2-1 on page 27\)](#page-26-1) contains all the main controls and indicators, which are explained further in the following sections.

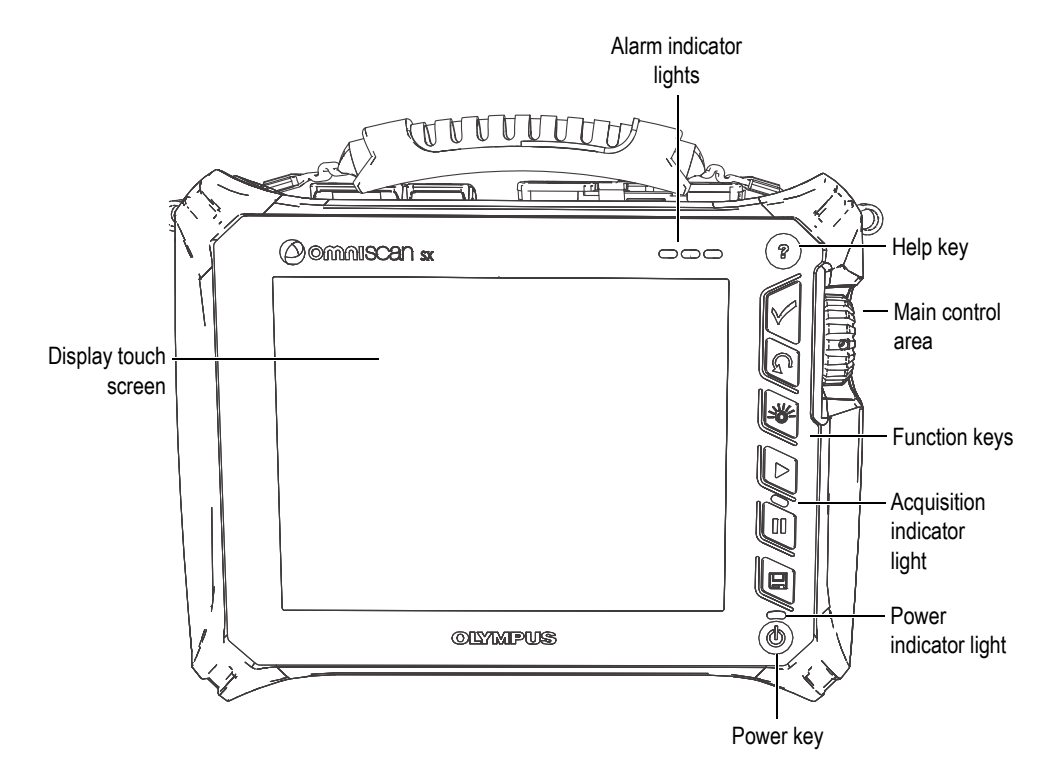

<span id="page-26-1"></span>**Figure 2-1 Front panel controls of the OmniScan SX**

### <span id="page-27-0"></span>**2.1 Display Touch Screen**

The display touch screen acts as a pointing device. To click an interface element, touch the screen surface lightly with your finger. Refer to the *OmniScan MXU Software User's Manual* for advanced operating instructions for the touch screen.

### <span id="page-27-1"></span>**2.2 Main Control Area**

The main control area is shown in [Figure 2-1 on page 27.](#page-26-1) You can control the OmniScan SX completely from this area if you wish. The main control area contains three elements, which are described in [Table 1 on page 28.](#page-27-2)

<span id="page-27-2"></span>

| Element | Name        | Description                                                                                                    |
|---------|-------------|----------------------------------------------------------------------------------------------------|
|         | Scroll knob | Used to navigate through selections without<br>the need for a keyboard, mouse, or touch<br>screen. Turning the scroll knob in a clockwise<br>direction shifts a selection to the left<br>(horizontal list) or upward (vertical list). For<br>more information about using the scroll knob<br>with the OmniScan software, refer to the<br>OmniScan MXU Software User's Manual. |
|         | Accept key  | Used to confirm a selection.                                                                                                    |
|         | Cancel key  | Used to cancel the current selection, or to go<br>back one level in the menu hierarchy.                                                                                                    |

**Table 1 Main control area** 

### <span id="page-28-0"></span>**2.3 Power Key**

The Power key (see [Figure 2-1 on page 27](#page-26-1)) is used to start or shut down the OmniScan SX, but also to enable or disable the sleep mode.

### <span id="page-28-1"></span>**2.4 Help Key**

The Help key (see [Figure 2-1 on page 27](#page-26-1)) is located on the upper-right side of the OmniScan SX front panel. Pressing this key displays the online help for the currently selected function.

### <span id="page-28-2"></span>**2.5 Indicator Lights**

There are three types of indicator lights on the OmniScan SX front panel: power, acquisition, and alarm. Each indicator light is described below.

### <span id="page-28-3"></span>**2.5.1 Power Indicator Light**

The power indicator light is located above the Power key. The color of this light identifies the power status of the OmniScan SX (see [Table 2 on page 29](#page-28-4)).

<span id="page-28-4"></span>

| Indicator light          | <b>Status</b>                                                                          |
|--------------------------|----------------------------------------------------------------------------------------|
| Off                      | The OmniScan SX is turned off.                                                         |
| Flashing orange          | The OmniScan SX is turned off. Battery is charging.                                    |
| Orange                   | The OmniScan SX is turned off. Battery charging is<br>complete.                        |
| Green                    | The OmniScan SX is turned on.<br>The OmniScan SX is turned on and battery is charging. |
| Flashing<br>green/orange | The OmniScan SX is in sleep mode. The battery is<br>charging.                          |

**Table 2 Power indicator light statuses** 

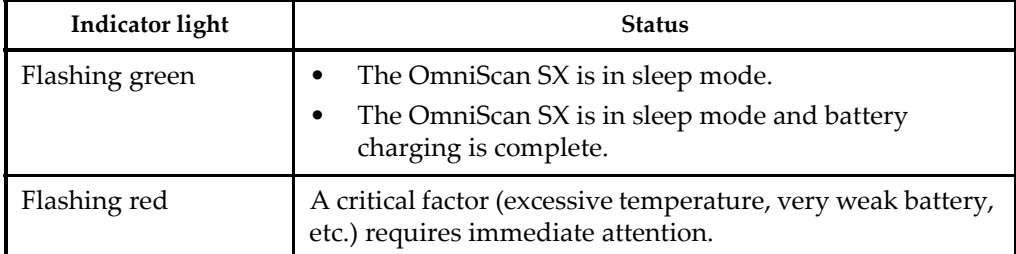

#### **Table 2 Power indicator light statuses** *(continued)*

### <span id="page-29-0"></span>**2.5.2 Acquisition Indicator Light**

The acquisition indicator light is located below the Play key ( $\lceil \bigcirc$ ). The color of this light indicates the operating mode of the OmniScan SX (see [Table 3 on page 30](#page-29-2)).

#### **Table 3 Acquisition indicator light statuses**

<span id="page-29-2"></span>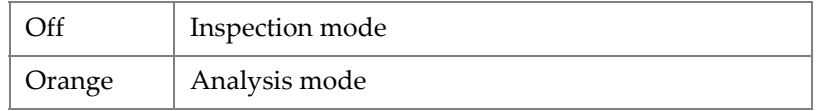

### <span id="page-29-1"></span>**2.5.3 Alarm Indicator Lights**

There are three alarm indicator lights located on the upper right corner of the OmniScan SX. These lights only flash one color (red) and indicate the trigger status of their respective alarms (set within the software).

#### NOTE

For more details about the alarm indicator lights, refer to the *OmniScan MXU Software User's Manual*.

### <span id="page-30-0"></span>**2.6 Left Side Panel**

The left side panel of the OmniScan SX (see [Figure 2-2 on page 31\)](#page-30-2) contains various input and output ports.

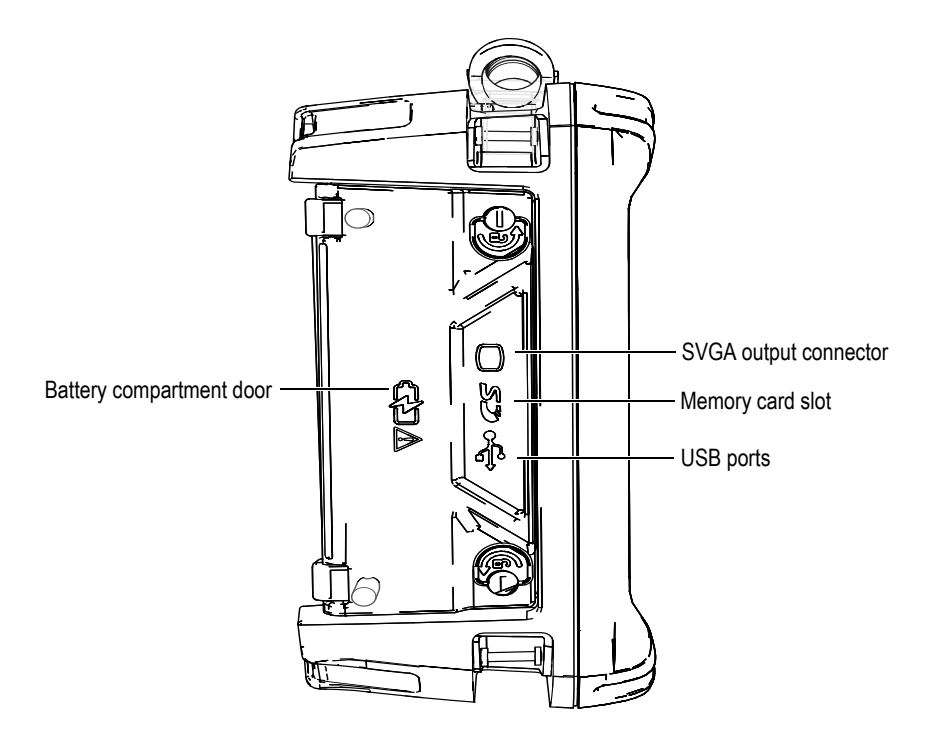

<span id="page-30-1"></span>**Figure 2-2 Left side panel of the OmniScan SX**

<span id="page-30-2"></span>Battery compartment door

This door provides access to the battery compartment. Battery replacement is covered in ["Battery Removal and Installation" on page 47.](#page-46-0)

SVGA output

An external VGA or SVGA monitor that mirrors the OmniScan SX display may be connected to this DB-15 port.

Memory card slot

Slot for inserting the Secure Digital High Capacity (SDHC) memory card. (Lexar brand memory cards are recommended for optimal results.)

#### USB ports (2)

The USB ports (see [Figure 2-2 on page 31](#page-30-2)) accommodate USB peripherals such as external keyboards, mice, storage devices, or printers.

### <span id="page-31-0"></span>**2.7 Right Side Panel**

The right side panel of the OmniScan SX (see [Figure 2-3 on page 32](#page-31-1)) contains the DC power adaptor plug.

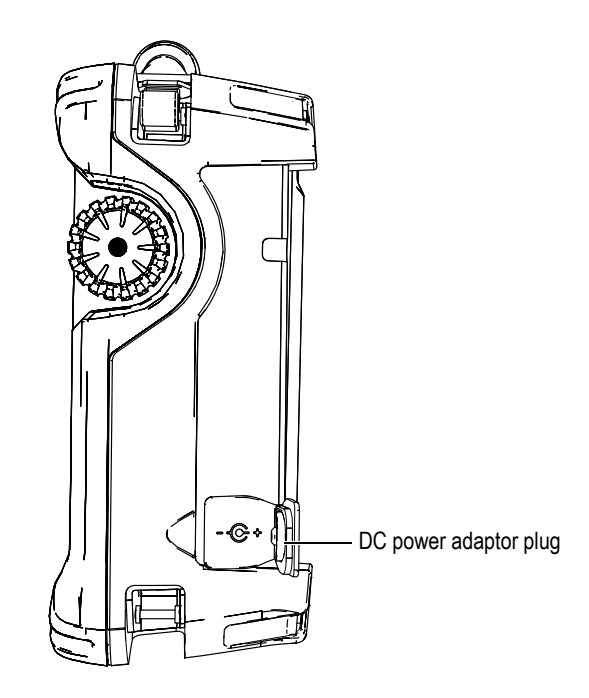

**Figure 2-3 Right side panel of the OmniScan SX**

<span id="page-31-1"></span>DC power adaptor plug

Used to connect an external DC power adaptor to the OmniScan SX.

### <span id="page-32-0"></span>**2.8 Top Panel**

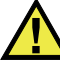

#### **CAUTION**

- To reduce the risk of electric shock, avoid touching the inner conductor of the probe connectors. Up to 340 V can be present on the inner conductor of the UT connectors, and up to 115 V can be present on the PA connector. The warning symbol near the PA and UT connectors signals this electric shock risk.
- Reinforced insulation must be provided for the probes connected to the OmniScan SX instrument.

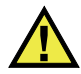

#### **CAUTION**

To avoid the risk of equipment malfunction or damage, use only compatible Evident probes.

There are four connectors located on the top panel of the OmniScan SX (see [Figure 2-4](#page-33-0)  [on page 34](#page-33-0)).

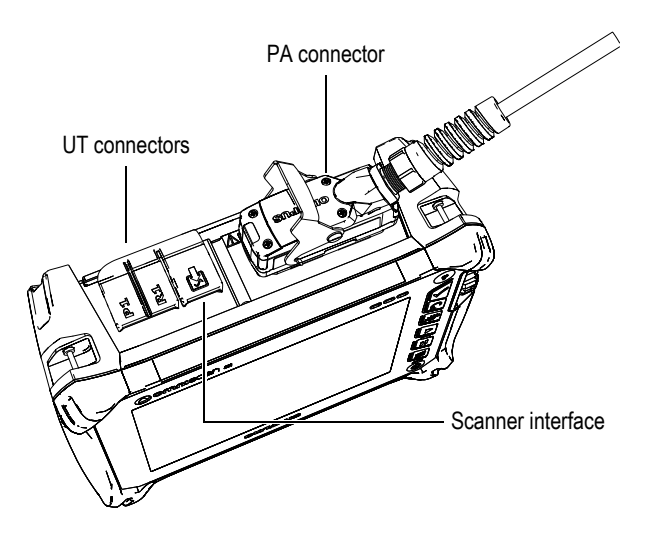

**Figure 2-4 Top panel of the OmniScan SX (OmniSX-PA1664PR shown)**

<span id="page-33-0"></span>P1 (UT connector)

LEMO connector used for the transmission of ultrasonic signals when using the pitch-catch inspection technique.

R1 (UT connector)

LEMO connector used for the reception of ultrasonic signals when using the pitch-catch inspection technique.

#### Scanner interface

Used to connect a scanner device equipped with an encoder.

PA connector

Used to connect a phased array probe.

The compatible probe connectors are presented in [Figure 2-5 on page 35](#page-34-1).

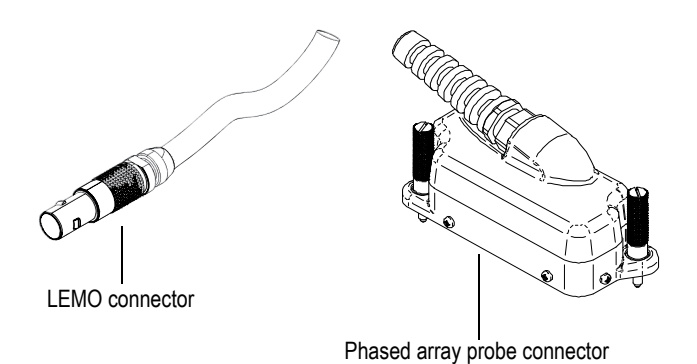

**Figure 2-5 LEMO and phased array probe connectors**

### <span id="page-34-1"></span><span id="page-34-0"></span>**2.9 Rear Panel**

The rear panel consists of the heat sink and the support stand (see [Figure 2-6 on](#page-35-0)  [page 36](#page-35-0)).

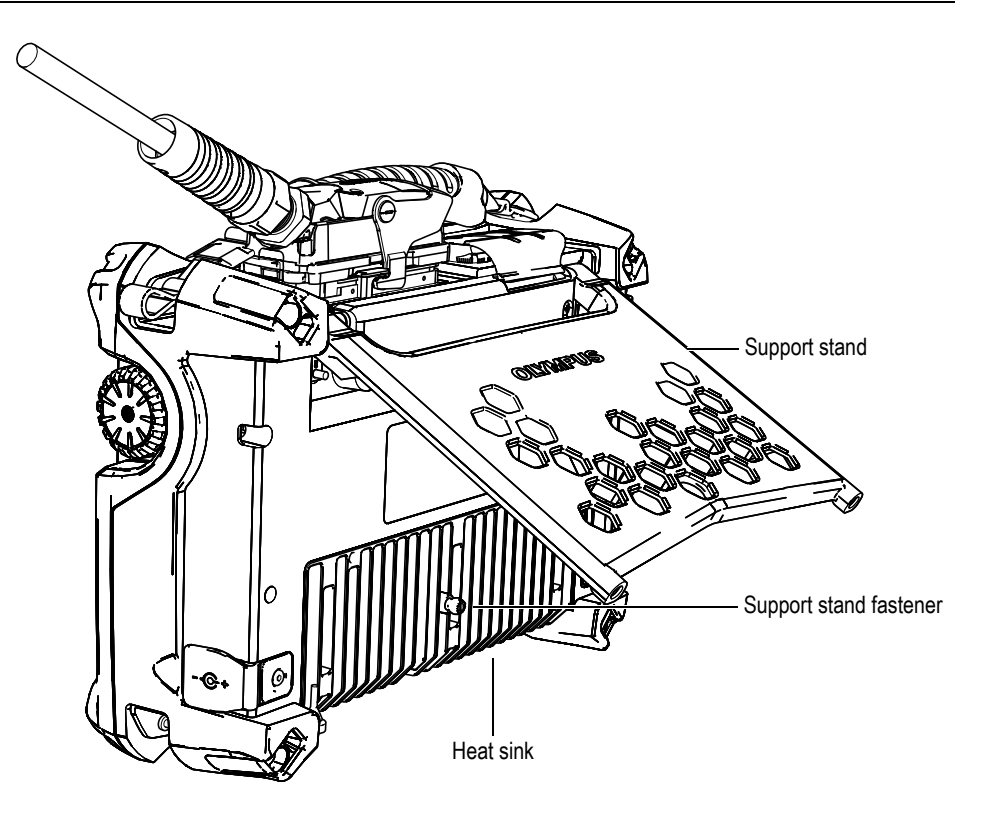

**Figure 2-6 Rear panel of the OmniScan SX**

<span id="page-35-0"></span>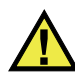

### **CAUTION**

- To prevent the instrument from falling over when propped up on a desktop or similar flat surface, you must make sure the support stand is open to its full extent.
- In order to prevent injury, do not place your fingers between the rear panel and the instrument's support stand (when unfolded).
- Injury can result when support stand is folded in stored position.
- Do not use the support stand as a handle. Using the support stand as a handle could cause equipment damage or injury.
The rear panel is equipped with two fastening holes that can be used for attaching accessories or for instrument mounting purposes (see [Figure 2-7 on page 37](#page-36-0) and [Figure 2-8 on page 38](#page-37-0)).

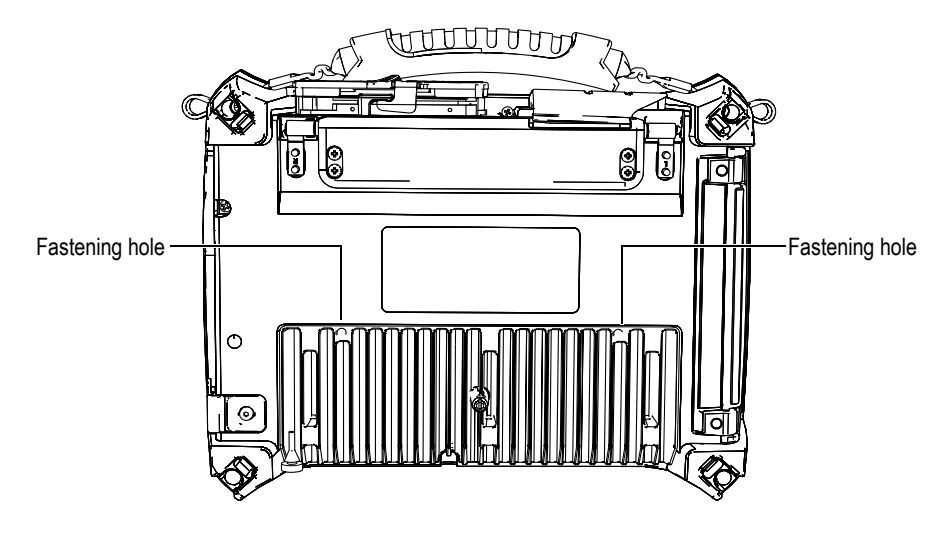

<span id="page-36-0"></span>**Figure 2-7 Fastening holes**

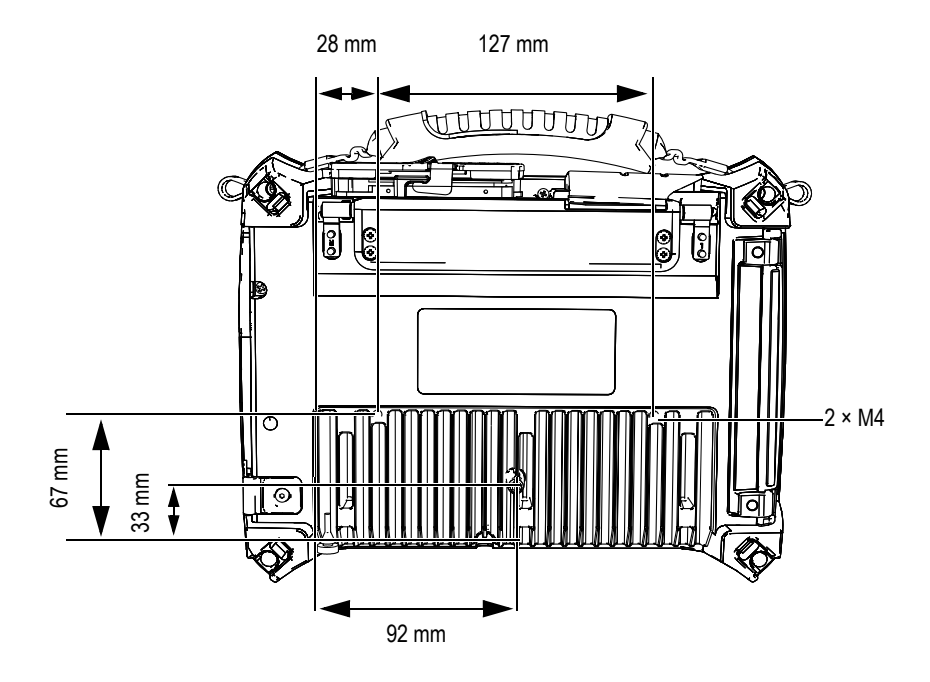

**Figure 2-8 Fastening hole location and specifications**

<span id="page-37-0"></span>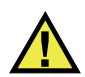

# **CAUTION**

To prevent equipment damage, apply the following instructions when attaching accessories to the OmniScan SX or when mounting the OmniScan SX to any surface.

- Use  $M4 \times 0.7$  mm screws with a nominal penetration length (into the instrument) of 8 mm.
- Make sure that air can circulate freely between the OmniScan SX's heat sink and the accessory or mounting surface.
- When mounting the OmniScan SX to any surface:
	- Always use the two fastening holes.
	- Make sure that there is at least a 12 mm diameter surface contact area (see [Figure 2-9 on page 39](#page-38-0)) between the OmniScan SX and the supporting surface.

• Only attach accessories weighing 3.4 kg (the weight of the OmniScan SX) or less.

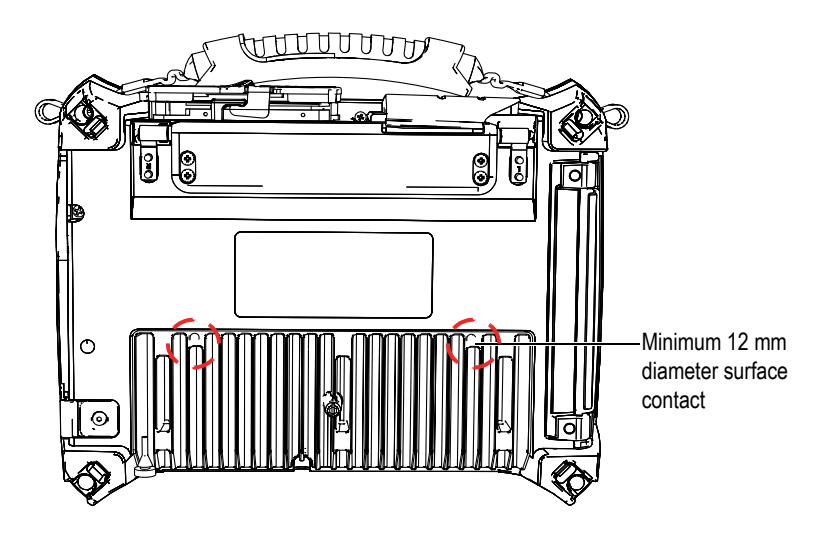

<span id="page-38-0"></span>**Figure 2-9 Surface contact requirements**

# **3. Basic Operation**

This chapter describes the basic principles and procedures involved in operating the OmniScan SX instrument.

# **3.1 Turning On and Off the OmniScan SX**

This section explains how to turn on and off the OmniScan SX.

#### **To turn on the OmniScan SX**

Press the Power key for one second.

The system starts up and performs a memory check.

### **NOTE**

If the system encounters a problem during the start-up phase, the power indicator light will indicate the nature of the problem using a color code (for details, see ["Power](#page-28-0)  [Indicator Light](#page-28-0)" in ["Indicator Lights" on page 29\)](#page-28-1).

#### **To turn off the OmniScan SX**

1. Quickly press the Power key. The "Select a command" message appears (see [Figure 3-1 on page 42\)](#page-41-0).

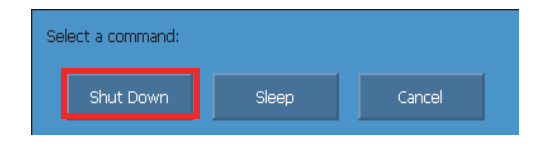

**Figure 3-1 Shut Down button**

<span id="page-41-0"></span>2. Select **Shut Down** (see [Figure 3-3 on page 43\)](#page-42-0).

A message asking you if you want to save your setup appears (see [Figure 3-2 on](#page-41-1)  [page 42](#page-41-1)).

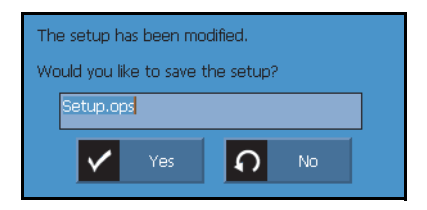

**Figure 3-2 Saving the setup**

<span id="page-41-1"></span>3. To save your setup, select **Yes**.

### **NOTE**

You can also turn off the OmniScan SX by pressing and holding the Power key for ten seconds. However, your setup will NOT be saved.

# **3.2 Sleep Mode**

The OmniScan SX can be put into sleep mode when not in use to conserve power.

#### **To use the sleep mode**

1. With the OmniScan SX turned on, quickly press the Power key. The "Select a command" message appears (see [Figure 3-3 on page 43\)](#page-42-0). 2. Select **Sleep**.

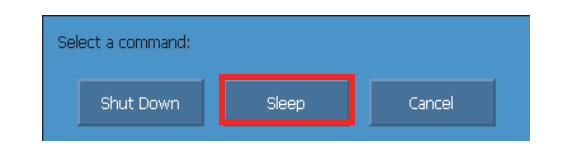

**Figure 3-3 Sleep mode selection**

<span id="page-42-0"></span>3. To disable the sleep mode, quickly press the Power key. The OmniScan SX returns to its previous state (inspection or analysis mode).

### **3.3 Automatic Start-Up Mode**

The OmniScan SX has an automatic start-up mode: auto-boot. Use the auto-boot mode to remotely start the OmniScan SX unit. When this mode is enabled, you do not need to press the Power key to start the OmniScan SX. The OmniScan SX starts up automatically when connected to a DC power adaptor. This mode is disabled by default.

#### **To activate the auto-boot**

- 1. Turn off the OmniScan SX unit, remove the batteries, and then disconnect the DC power adaptor.
- 2. Press and hold the Power key.
- 3. Connect the OmniScan SX to a DC power adaptor.
- 4. Wait for the power indicator light to blink two times, and then release the Power key.
- 5. To deactivate the auto-boot, repeat steps 1 to 4.

## **3.4 Power Supply Management**

The OmniScan SX is a portable instrument that can draw power from either a lithiumion battery or a DC power adaptor.

# **3.4.1 DC Power Adaptor**

You can operate the OmniScan SX on AC power using the DC power adaptor (P/N: OMNI-A-AC [U8767093]). The OMNI-A-AC has a universal AC power input, which operates with any line voltage from 100 VAC to 120 VAC or from 200 VAC to 240 VAC, and at 50 Hz to 60 Hz line frequency.

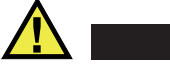

**WARNING** 

To avoid the risk of injuries and/or equipment damage, only use the DC power adaptor indoors.

### **To use AC power**

1. Connect the AC power cord to the DC power adaptor (P/N: OMNI-A-AC [U8767093]) and to an appropriate power outlet.

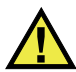

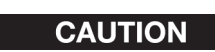

- Use only the AC power cord supplied with the OmniScan SX. Do not use this AC power cord with other products.
- The OmniScan SX must only be connected to a power source corresponding to the type indicated on the rating plate. Therefore, use only the DC power adaptor that is delivered with the OmniScan SX.
- 2. On the right-hand side of the OmniScan SX, lift the rubber seal covering the DC adaptor connector plug (see [Figure 3-4 on page 45](#page-44-0)).

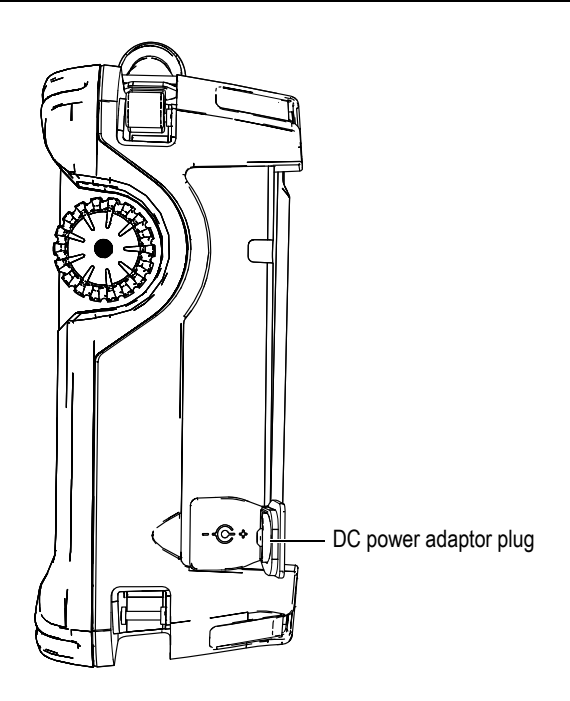

**Figure 3-4 OmniScan SX DC power adaptor plug**

- <span id="page-44-0"></span>3. Connect the DC power adaptor to the OmniScan SX DC power adaptor plug (see [Figure 3-4 on page 45](#page-44-0)).
- 4. Press the power key to start the OmniScan SX.

# **3.4.2 Lithium-Ion Battery**

The OmniScan SX holds one lithium-ion battery (P/N: OMNI-A-BATT [U8760010]). The lithium-ion battery can be inserted and removed without needing to shut down the OmniScan SX, provided that there is another valid power source available (DC power adaptor).

The OmniScan SX also includes a lithium coin battery that does not need to be removed or replaced by the user. The coin battery keeps the instrument clock and masterboard configuration running.

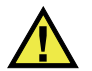

# **CAUTION**

To avoid the risk of injuries and/or equipment damage, replace the battery only with an Evident battery (P/N: OMNI-A-BATT [U8760010]).

### **3.4.2.1 Battery Status Indicators**

The battery status indicators located on the upper left corner of the display screen use one of the following two methods to indicate the amount of power remaining in each battery (see [Figure 3-5 on page 46\)](#page-45-0):

- The remaining operation time is displayed on the battery status indicator. The OmniScan SX must be operated for approximately 15 minutes before it is able to accurately display this information.
- The charge indicator (bar) on the battery status indicator shows the approximate amount of remaining power in the battery.

If you attempt to start the OmniScan SX using a battery with an insufficient charge, the power indicator light will flash red for approximately three seconds. To operate the OmniScan SX, replace the battery or plug in the DC power adaptor.

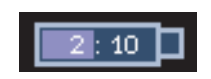

**Figure 3-5 Battery charge status**

### <span id="page-45-0"></span>**3.4.2.2 Battery Discharge**

The battery status indicator displays the amount of time needed to discharge the battery.

The OmniScan SX software informs the user of the remaining power status. The battery status indicator variations are described in [Table 4 on page 47.](#page-46-0)

<span id="page-46-0"></span>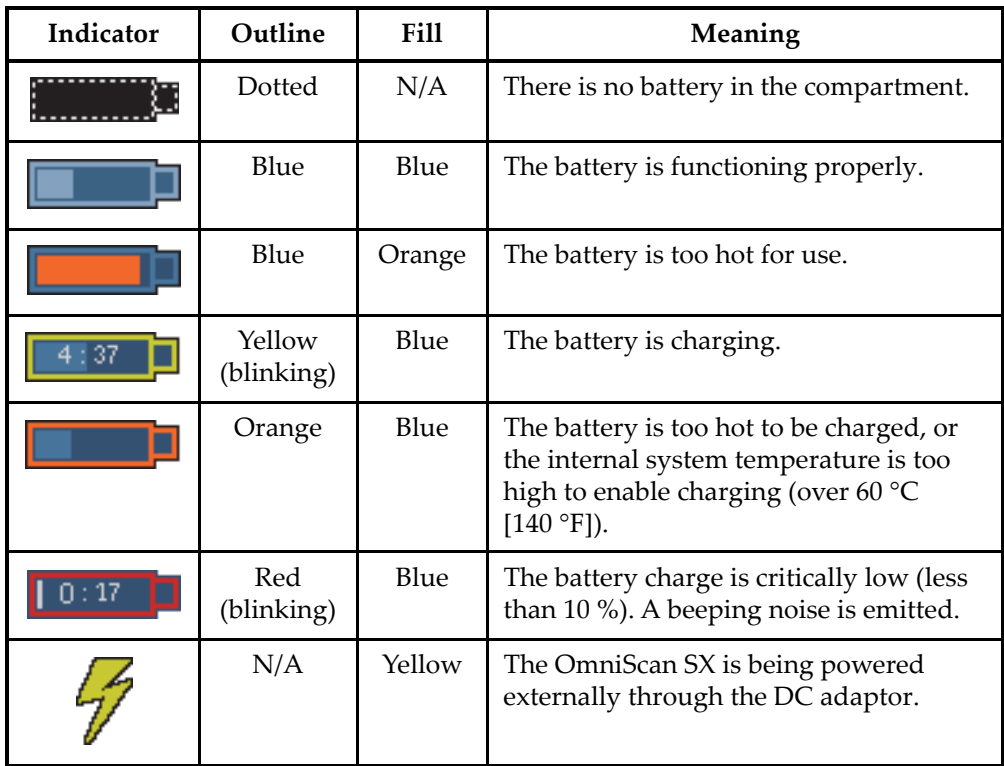

#### **Table 4 Battery status indicator variations**

### **3.4.2.3 Battery Removal and Installation**

### **To remove or install a battery**

- 1. On the left side panel, turn the two quarter-turn latches to open the battery compartment door.
- 2. Pull the tab to remove the battery (see [Figure 3-6 on page 48](#page-47-0)).

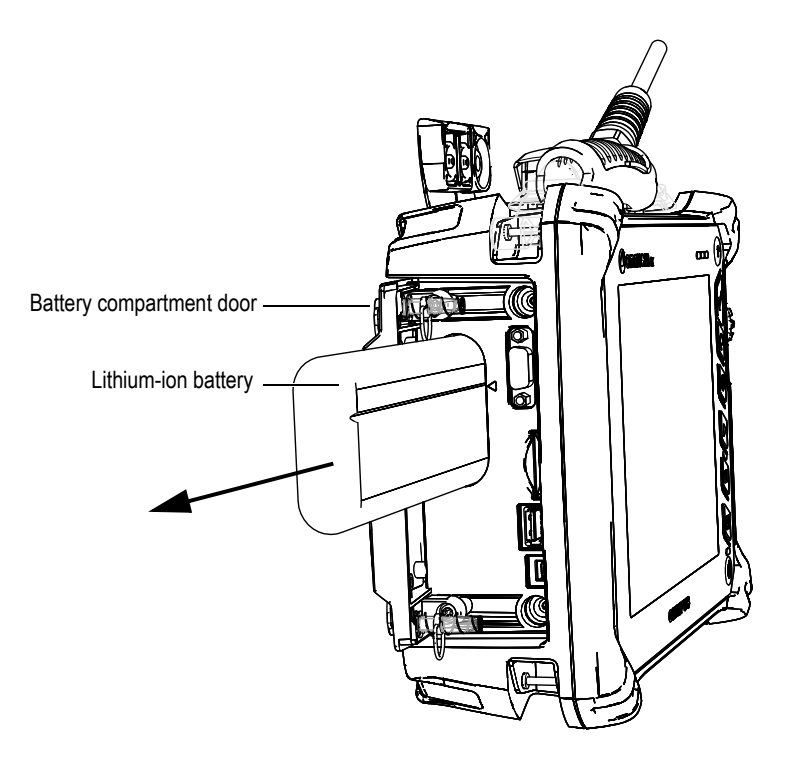

**Figure 3-6 Removing a lithium-ion battery**

- <span id="page-47-0"></span>3. Insert a new battery. Make sure that the groove on the battery is aligned with the small edge inside the battery compartment.
- 4. Close the battery compartment door.

The battery is recharged inside the OmniScan SX when it is connected to a DC power adaptor. Connecting an adaptor automatically starts the recharging process. The battery can also be recharged using an optional external charger.

### **3.4.2.4 Battery Charging**

#### **To charge the OmniScan SX battery**

- Connect the OmniScan SX to a proper DC power adaptor. Battery charging is performed as follows:
	- When the OmniScan SX is turned off:

When the OmniScan SX is connected to a proper DC power source and is turned off, it will automatically recharge the battery.

The power indicator light flashes orange to indicate that the battery is currently being recharged. When the charge is complete, the power indicator light emits a steady orange light. The battery can take up to 3 hours to fully charge from a completely discharged state (less than 5 % remaining charge).

— When the OmniScan SX is running:

When the OmniScan SX is running and connected to a proper DC power source, it will automatically recharge the battery. The indicator for the battery is green.

Because the OmniScan SX is running, less power is available from the DC source to recharge the battery. As such, it could take a minimum of 8 hours to charge a completely discharged battery. For more information about battery charge status, see [Table 4 on page 47](#page-46-0).

— When the OmniScan SX is in sleep mode:

When the OmniScan SX is in sleep mode and connected to a proper DC power source, it will automatically recharge the battery. The indicator for the battery flashes green and orange. When the charge is complete, the power indicator light flashes green.

### <span id="page-48-0"></span>**3.4.2.5 Maximizing the Performance of Lithium-Ion Batteries**

This section describes lithium-ion battery care and maintenance.

#### **Storage instructions for rechargeable batteries**

1. Before recharging, drain the battery by running the OmniScan SX on battery power until it shuts down, or until you get a low-battery warning. Do not leave the battery dormant for long periods of time. Evident recommends using the battery at least once every two to three weeks. If a battery has not been used for a long period of time, perform the "[New battery procedure"](#page-49-0) on page [50](#page-49-0).

If you do not plan to use the OmniScan SX on battery power within three or more weeks, charge the battery to between 40 % and 80 % capacity (three or four bars on the battery charge indicator), and then remove and store the battery in a clean, cool, and dry place.

### NOTE

Even when the OmniScan SX is turned off and unplugged, it draws a small amount of power from the battery, which could completely discharge the battery in about 3 months at room temperature (25 °C [77 °F]).

- 2. Because lithium-ion batteries self-discharge over time, remember to check the remaining charge of any stored batteries approximately once a month to ensure that they have 40 % to 80 % remaining capacity, and recharge any that do not. Failure to do so may render a battery permanently unusable if it falls below a critical level (less than 1 %).
- 3. After an extended period of storage, the batteries should be recharged before use.

### <span id="page-49-0"></span>**New battery procedure**

- 1. Anytime you acquire a new rechargeable battery, use it four to eight times consecutively in the OmniScan SX, and ensure that you completely discharge and recharge it after each use. Doing so will enable it to reach maximum capacity, providing maximum run time.
- 2. It is good practice to completely discharge and recharge the battery after the first 10 to 15 periods of normal use (or after two to three weeks) in order to drain the battery, thus maintaining good run time and maximizing battery life.
- 3. Frequently switching from external DC power to battery power and vice versa may result in shorter battery life, because the charge/discharge cycles are limited (approximately 300 cycles). Please note that even a partial discharge and recharge of the battery accounts for one cycle.
- 4. To maximize battery life, before charging, always run the OmniScan SX on battery power until it shuts down, or until you get a low-battery warning. Recharge the battery with the OmniScan SX in turned-off mode for a shorter recharge time, or with the external charger if provided.

### **3.4.2.6 Used Battery Disposal**

Although lithium-ion batteries do not contain any environmentally hazardous components such as lead or cadmium, the batteries should be disposed of in accordance with local regulations. Batteries should be disposed of in a discharged state to avoid heat generation, and if applicable, in accordance with the European Directive on Waste Electrical and Electronic Equipment (WEEE). Refer to your local Evident distributor for return and/or collection systems available in your country.

### **3.4.2.7 Warnings on Battery Use**

Carefully read and observe the following warnings on battery use.

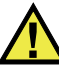

### **WARNING**

- Do not open, crush, or perforate batteries; doing so could cause injury.
- Do not incinerate batteries. Keep batteries away from fire and other sources of extreme heat. Exposing batteries to extreme heat (over 80 °C [176°F]) could result in an explosion or personal injury.
- Do not drop, hit, or otherwise abuse a battery, as doing so could expose the cell contents, which are corrosive and explosive.
- Do not short-circuit the battery terminals. A short circuit could cause injury and severe damage to a battery, making it unusable.
- Do not expose a battery to moisture or rain; doing so could cause an electric shock.
- Only use the OmniScan SX or an external charger approved by Evident to charge the battery.
- Do not recharge a battery unless the indicators light up when the capacity check button on the battery is pressed. Doing so could be dangerous.
- Do not store batteries that have less than 40 % remaining charge. Recharge batteries to between 40 % and 80 % capacity before storing them.
- During storage, keep the battery charged to between 40 % and 80 %.
- Do not leave the battery in the OmniScan SX during instrument storage.

# **3.5 Peripheral Connection**

This section explains the peripherals that can be used with the OmniScan SX.

#### **Ferrite clamp filters**

Before using the OmniScan SX, attach the ferrite clamp filters (supplied with the OmniScan SX) to the peripheral cables that will be connected to the OmniScan SX unit. The optional peripherals are as follows:

- Evident UT probes
- Evident PA probe
- Devices connected to the VGA out connector
- USB devices connected with a USB cable (printers, etc.)
- Scanner interface

If the ferrite clamp filters are not attached, the OmniScan SX unit may fail to comply with the international and European electromagnetic emission specifications.

#### **To attach the clamp filters**

### IMPORTANT

- Make sure that the cable is not clamped in between the pawls of the ferrite clamp filter.
- Attach the ferrite clamp filters as closely as possible to the cable ends. The ferrite clamp filters are not effective unless they are immediately adjacent to the cable end connected to the OmniScan SX.
- Use the ferrite clamp filter with the corresponding cable diameter. The filter must not slip easily or be difficult to clip onto the cable.
- Make sure that the two ferrite clamp-filter parts are closed tight until the clamp clicks.
- 1. Attach the ferrite clamp filter on the cable of the Evident UT probes, in close proximity to the connector for the OmniScan SX.
- 2. Attach the ferrite clamp filter on the cable of the Evident PA probe, in close proximity to the connector for the OmniScan SX.
- 3. Attach the ferrite clamp filter to the VGA cable, in close proximity to the connector for the OmniScan SX.
- 4. Attach the ferrite clamp filter to the USB cable, in close proximity to the connector for the OmniScan SX.
- 5. Attach the ferrite clamp filter to the scanner interface cable, in close proximity to the connector (LEMO) for the OmniScan SX.

[Figure 3-7 on page 53](#page-52-0) and [Figure 3-8 on page](#page-52-1) 53 show the applicable connection for various cables on the OmniScan SX, and the locations where the ferrite clamp filters must be attached.

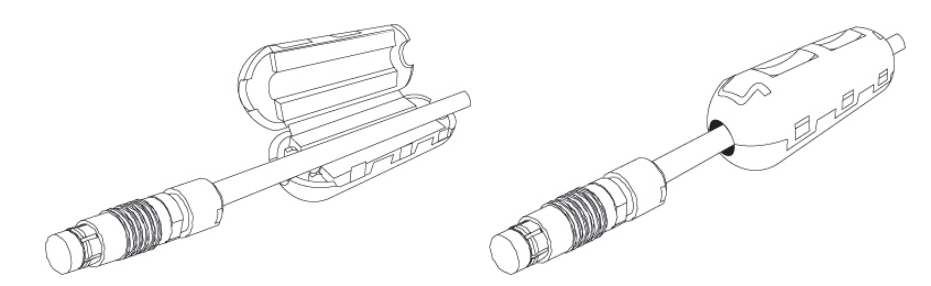

<span id="page-52-0"></span>**Figure 3-7 Attaching a ferrite clamp filter to a cable (example shown with the scanner interface cable)**

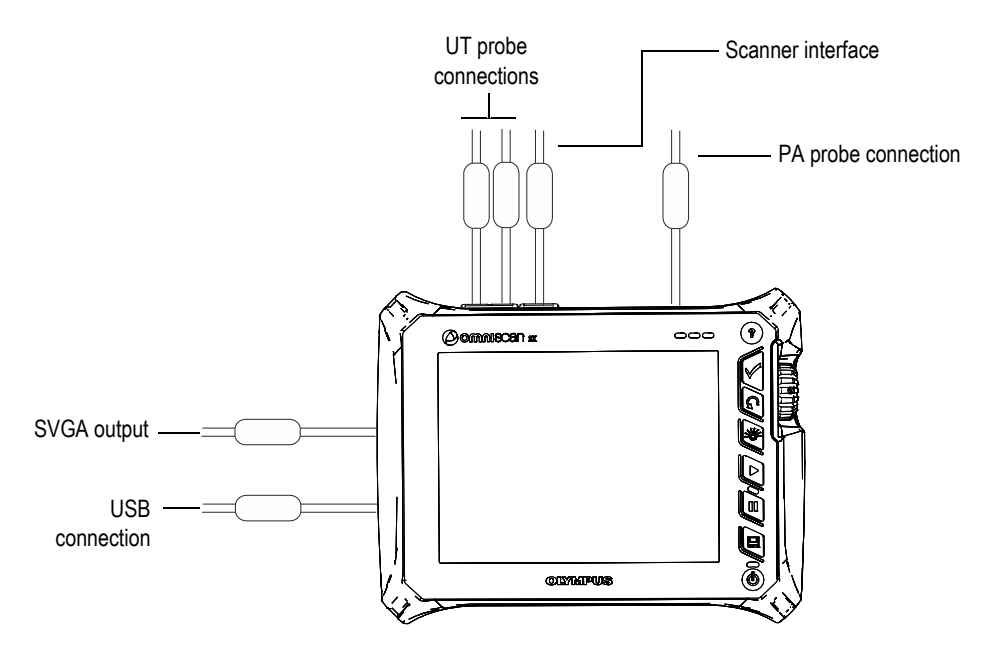

**Figure 3-8 OmniScan SX connection diagram — ferrite clamp filters**

# <span id="page-52-1"></span>**3.6 OmniScan SX Software Installation**

The OmniScan SX software installation is designed to be as trouble-free as possible. The software is stored on an SDHC card.

During upgrades to new versions, a message appears on the screen to inform you that the upgrade is taking place. However, no action is required on your part.

Refer to the Evident website for software updates and all related, applicable procedures.

# **4. Maintenance**

This chapter describes the basic maintenance that must be performed on the OmniScan SX unit by operators. The maintenance operations explained below enable you to keep your instrument in good physical and working condition. By virtue of its design, the OmniScan SX only requires minimal maintenance. The chapter covers preventative maintenance and instrument cleaning.

## **4.1 Preventative Maintenance**

The OmniScan SX does not have many moving parts, and therefore only requires minimal preventative maintenance. Simply perform regular inspections to keep the OmniScan SX in proper working order.

# **4.2 Instrument Cleaning**

The OmniScan SX external surfaces may be cleaned as needed. This section provides the appropriate procedure for cleaning the instrument.

## **4.2.1 Casing Cleaning**

#### **To clean the casing**

- 1. Make sure that the instrument is turned off, and that the power cord is disconnected.
- 2. Disconnect all cables and connectors, and make sure that all external ports on the OmniScan SX have been covered with their rubber protectors.
- 3. Place the cap on the scanner interface connector.
- 4. Make sure that the battery compartment door is closed correctly.
- 5. To restore the instrument's original finish, clean the casing with a soft cloth.
- 6. To remove persistent stains, use a damp cloth with a mild, soapy solution. Do not use abrasive products or powerful solvents, which could damage the finish.
- 7. Once the connector protectors are removed, make sure the connectors are dry before connecting anything to them. If they are wet, dry them with a soft, dry cloth, or let them air dry.

### <span id="page-55-0"></span>**4.2.2 Screen and Screen Protector Cleaning**

Never use abrasive products or powerful solvents to clean the OmniScan SX touch screen and screen protector. Clean the touch screen and screen protector using a damp cloth moistened with a standard, evaporating glass cleaner. If necessary, remove any paper-towel residue with a soft-bristle brush.

# **4.3 Replacing the Touch-Screen Protector**

This section explains how to replace the touch-screen protector.

#### **To replace the touch-screen protector**

- 1. Remove any dust or dirt on the touch screen (dust and dirt cause bubbles to appear on the protective film). See ["Screen and Screen Protector Cleaning" on](#page-55-0)  [page 56](#page-55-0).
- 2. Simply remove the label marked No. 1, and peel away the protective film on the back.

#### NOTE

Avoid touching the back of the screen protector after the protective film on the back is peeled away. Doing so will leave a trace of your finger prints.

- 3. Align the protector into the correct position on the screen, and slowly install the screen protector.
- 4. Remove the label marked No. 2, and peel away the film on the front. Provided that there is no dust trapped underneath, all small bubbles will dissipate within 48 hours.

TIP

Dust particles can be blown away prior to installation using a can of compressed air.

# **5. Troubleshooting**

This chapter will help you resolve minor problems that could occur during operation of your OmniScan SX unit. This troubleshooting guide has been prepared based on the assumption that the instrument has not been modified, and that all cables and connectors used are those provided and documented by Evident.

## **5.1 Start-Up Problems**

The OmniScan SX does not start.

#### **Possible solutions**

- Check that the DC power adaptor is connected to both the OmniScan SX and a power outlet with the proper voltage. Use only the adaptor supplied with the OmniScan SX.
- Make sure that the battery is charged to at least 10 % capacity and correctly inserted into the battery compartment.
- Press and hold the Power key for three seconds or longer.

# **5.2 Battery Charging Problems**

The battery does not charge when placed in the OmniScan SX.

#### **Possible solutions**

• Make sure that the battery model used in the OmniScan SX is compatible with the model suggested by Evident. An incompatible battery may be able to power the unit, but the recharge protocol may not recognize it.

- Make sure that the DC power adaptor is connected correctly.
- Charge the battery using an external charger. The battery charges much quicker when the OmniScan SX is not in use. However, the battery will charge very slowly, if at all, if the power consumption is too high.
- Shut down the OmniScan SX and wait for it to cool. Battery charging is disabled when the battery temperature or the system's internal temperature is too high. This status will be indicated on the battery status indicator (see [Table 4 on page 47](#page-46-0) for battery status indicator descriptions).

# **5.3 Battery Life Problems**

The battery charge does not last as long as it used to.

#### **Possible solutions**

- Drain the battery completely before recharging it to extend its life.
- Recondition the battery once a month using an external battery charger. Although the OmniScan SX lithium-ion battery does not suffer from the "memory effect" commonly affecting other battery types, it should be reconditioned for optimum efficiency (for details, see ["Maximizing the Performance of Lithium-Ion Batteries"](#page-48-0)  [on page 49](#page-48-0)).
- Verify your current configuration. There may be an option or combination of options that are causing the battery to drain too quickly. Such options could include the brightness, voltage level, and acquisition rate.

# **6. Specifications**

<span id="page-60-0"></span>This chapter covers the OmniScan SX unit specifications (see [Table 5 on page 61](#page-60-0) to [Table 10 on page 66\)](#page-65-0).

| Housing                         |                                                                                                    |  |
|---------------------------------|----------------------------------------------------------------------------------------------------|--|
| <b>Size</b>                     | $267$ mm $\times$ 208 mm $\times$ 94 mm                                                                                       |  |
|                                 | $(10.5 \text{ in.} \times 8.1 \text{ in.} \times 3.7 \text{ in.})$                                                            |  |
| Weight                          | 3.4 kg (7.5 lb) [with battery inside]                                                                                         |  |
| <b>Environmental conditions</b> |                                                                                                    |  |
| Operating temperature           | $-10$ °C to 45 °C (14 °F to 113 °F)                                                                                           |  |
| Storage temperature             | $-20$ °C to 60 °C [−4 °F to 140 °F] (with<br>battery inside)<br>-20 °C to 70 °C [-4 °F to 158 °F] (with no<br>battery inside) |  |
| Relative humidity (RH)          | Max. 70 % RH at 45 $^{\circ}$ C (113 $^{\circ}$ F)<br>noncondensing                                                           |  |
| Altitude                        | Up to 2000 m                                                                                                    |  |
| Outdoor use                     | To be used with the battery only                                                                                              |  |
| IP rating                       | Designed to meet requirements of IP66                                                                                         |  |
| Pollution level                 | $\overline{2}$                                                                                                    |  |
| Installation category           | $\mathbf{I}$                                                                                                    |  |
| <b>Battery</b>                  |                                                                                                    |  |
| Battery model                   | OMNI-A-BATT (U8760010)                                                                                                    |  |
| Battery type                    | Smart lithium-ion battery                                                                                                    |  |
| Number of batteries             | $\mathbf{1}$                                                                                                    |  |

**Table 5 OmniScan SX general specifications** 

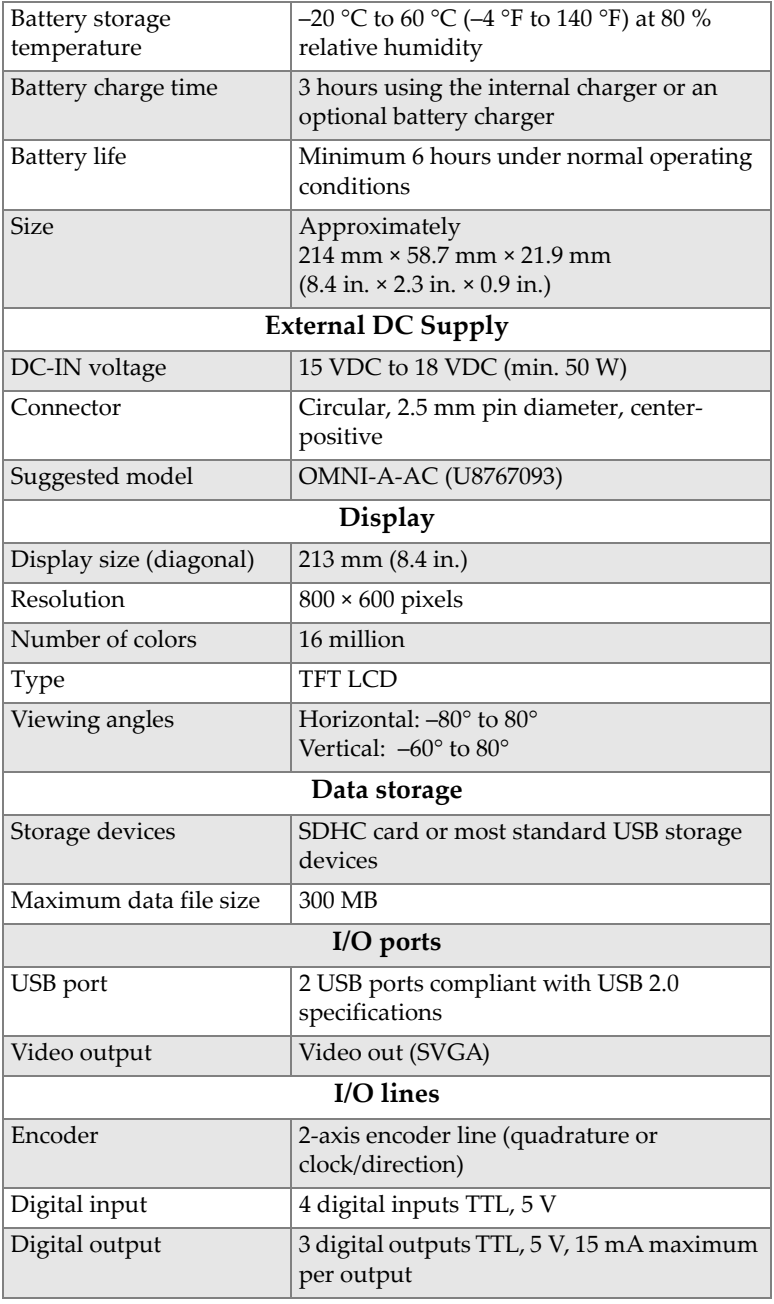

### **Table 5 OmniScan SX general specifications** *(continued)*

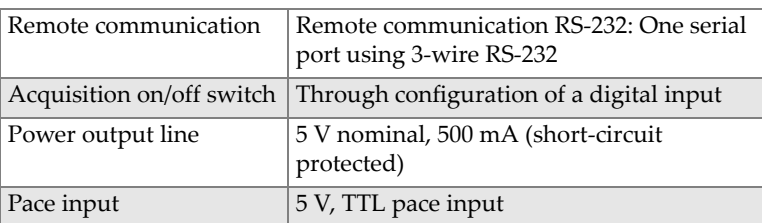

#### **Table 5 OmniScan SX general specifications** *(continued)*

#### **Table 6 OmniScan SX alarms**

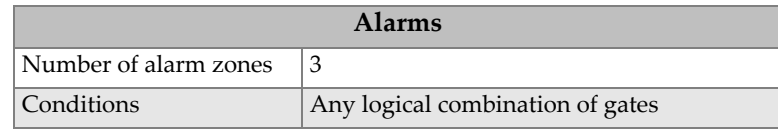

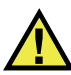

### **CAUTION**

- To reduce the risk of electric shock, avoid touching the inner conductor of the probe connectors. Up to 340 V can be present on the inner conductor of the UT connectors, and up to 115 V can be present on the PA connector. The warning symbol near the probe connectors signals this electric shock risk.
- Reinforced insulation must be provided for the probes connected to the OmniScan SX instrument.

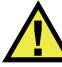

### **CAUTION**

To avoid the risk of equipment malfunction or damage, use only compatible Evident probes.

[Table 7 on page 64](#page-63-0) and [Table 8 on page 64](#page-63-1) detail the acoustic specifications of the pulser, receiver, and beam formation, for both UT and PA modes.

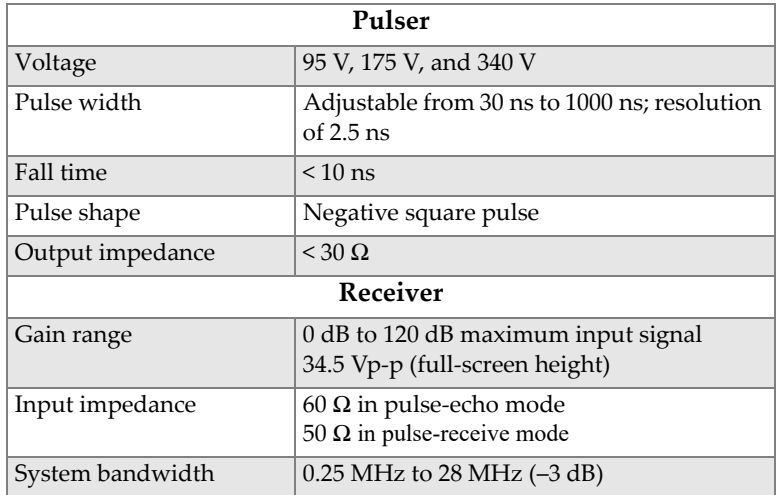

#### <span id="page-63-0"></span>**Table 7 Acoustic specifications — UT channel using UT connector**

#### NOTE

When the UT channel is used in pulse-echo mode, pulses occur on both the P1 and R1 connectors. When pulse-echo mode is selected, Evident recommends using only the P1 connector to connect the probe.

<span id="page-63-1"></span>

| Pulser           |                                                                      |  |
|------------------|----------------------------------------------------------------------|--|
| Voltage          | 40 V, 80 V, and 115 V                                                |  |
| Pulse width      | Adjustable from 30 ns to 500 ns; resolution<br>of $2.5$ ns           |  |
| Fall time        | $< 10$ ns                                                            |  |
| Pulse shape      | Negative square pulse                                                |  |
| Output impedance | 35 $\Omega$ (pulse-echo mode); 30 $\Omega$ (pitch-catch<br>mode)     |  |
| Receiver         |                                                                      |  |
| Gain range       | 0 dB to 80 dB maximum input signal<br>550 mVp-p (full-screen height) |  |

**Table 8 Acoustic specifications — PA channel** 

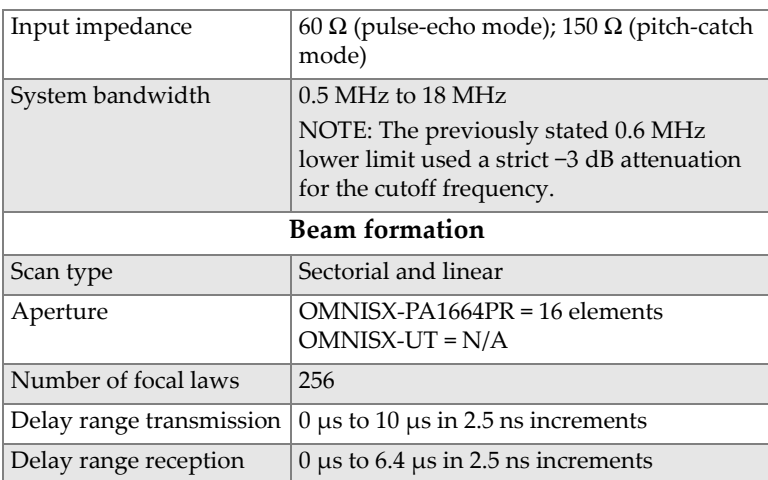

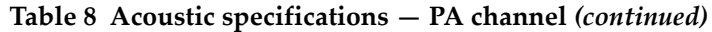

<span id="page-64-0"></span>[Table 9 on page 65](#page-64-0) lists the acquisition specifications for frequency, data display, and synchronization.

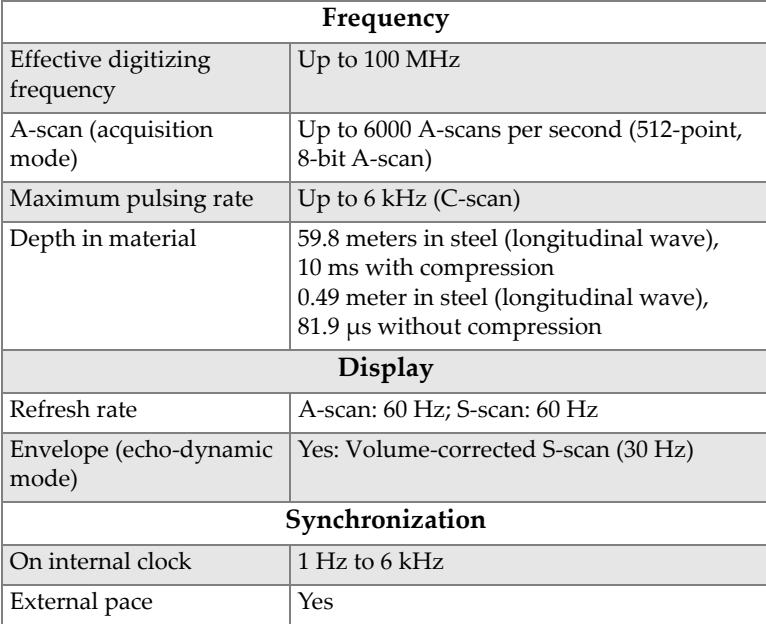

### **Table 9 Acquisition specifications**

#### **Table 9 Acquisition specifications** *(continued)*

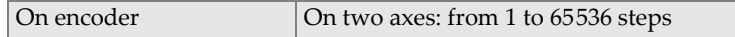

<span id="page-65-0"></span>[Table 10 on page 66](#page-65-0) details the data specifications of processing, TCG, and storage.

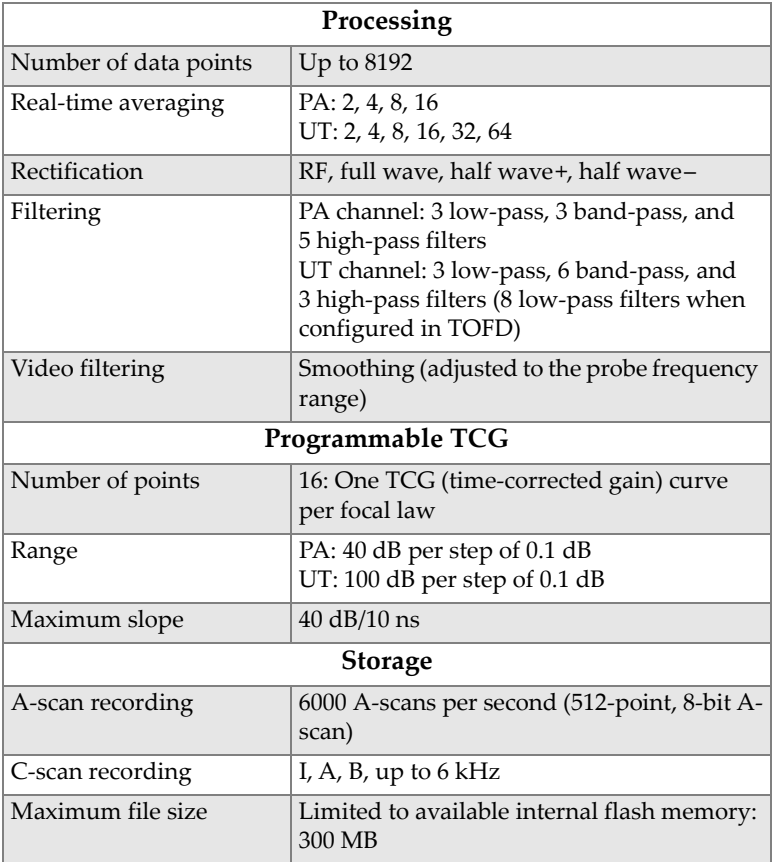

### **Table 10 Data specifications**

# **7. Connector References**

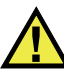

### **WARNING**

Always use equipment and accessories that meet Evident specifications. Using incompatible equipment can result in a malfunction, equipment damage, or injury.

This chapter provides a technical description of the OmniScan SX unit connectors and adaptor.

The following information is provided for each of the connectors: a brief description, the manufacturer's number, the number of the corresponding cable connector, an illustration, and a table with the signal pinout for the connector.

The following OmniScan SX connectors comply with their respective standards:

- Scanner interface connector
- SDHC (memory card slot)
- Circular DC power jack, 2.5 mm pin diameter, 15 VDC to 18 VDC (see Figure 7-1 [on page 67](#page-66-0)).

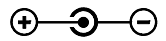

#### **Figure 7-1 Circular DC power jack polarity**

- <span id="page-66-0"></span>• USB
- VGA
- R1
- $\bullet$  P1
- PA

# **7.1 Scanner Interface Connector**

Description

LEMO, 16-pin female circular connector

Manufacturer, number

LEMO, EEG.1K.316.CLL

Suggested cable connector

LEMO, FGG.1K.316.CLAC65Z

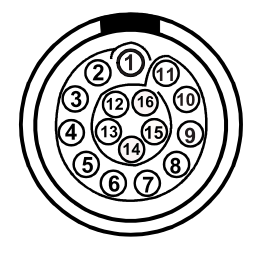

**Figure 7-2 Scanner interface LEMO connector (pin side)**

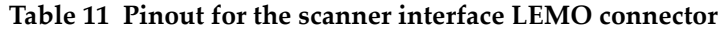

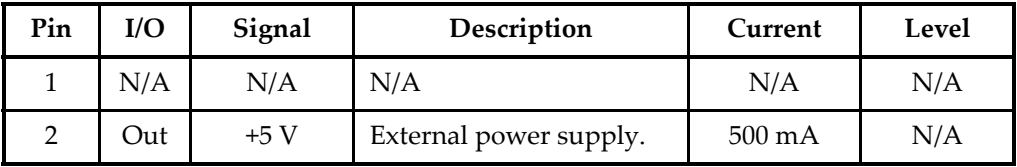

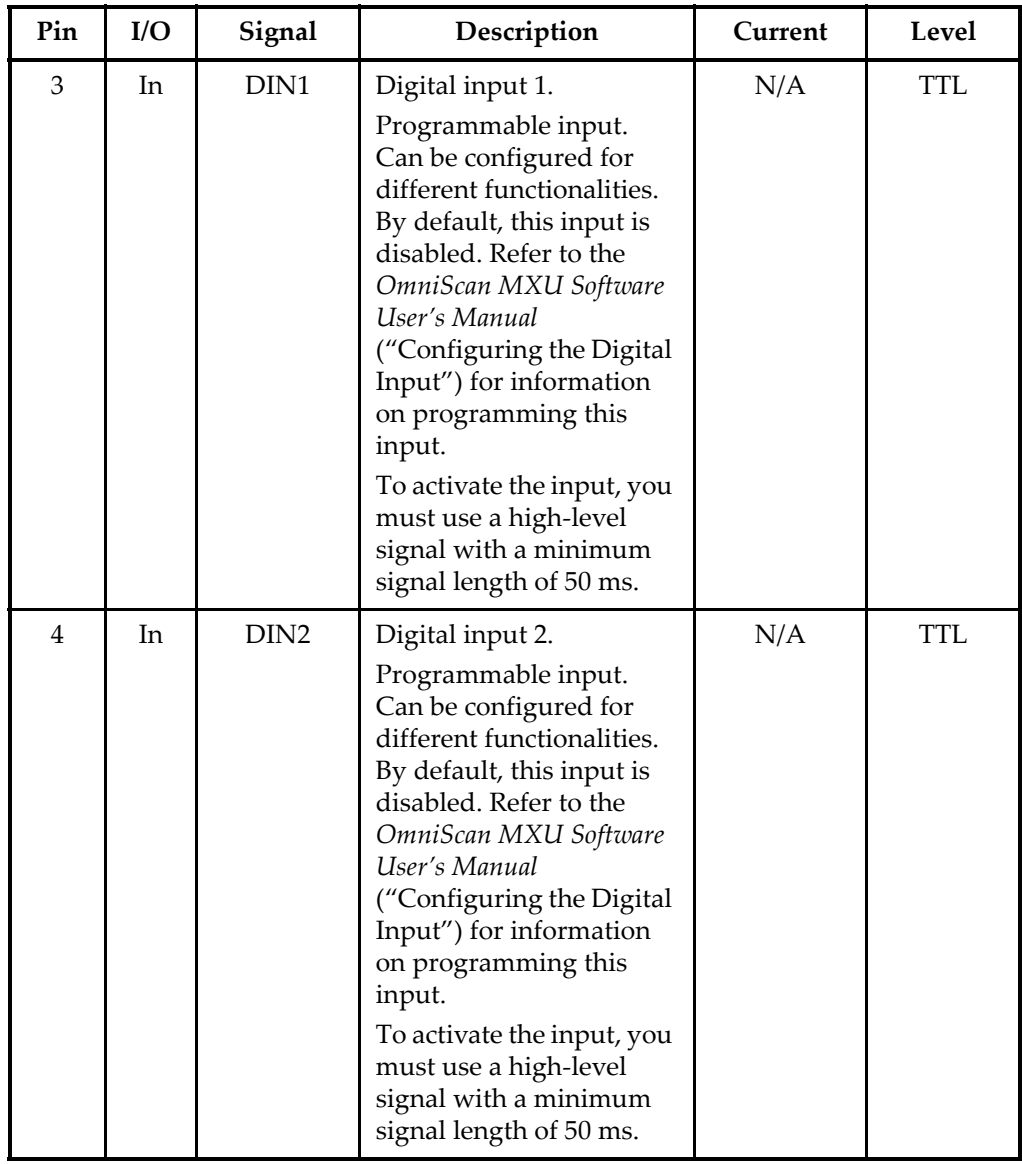

#### **Table 11 Pinout for the scanner interface LEMO connector** *(continued)*

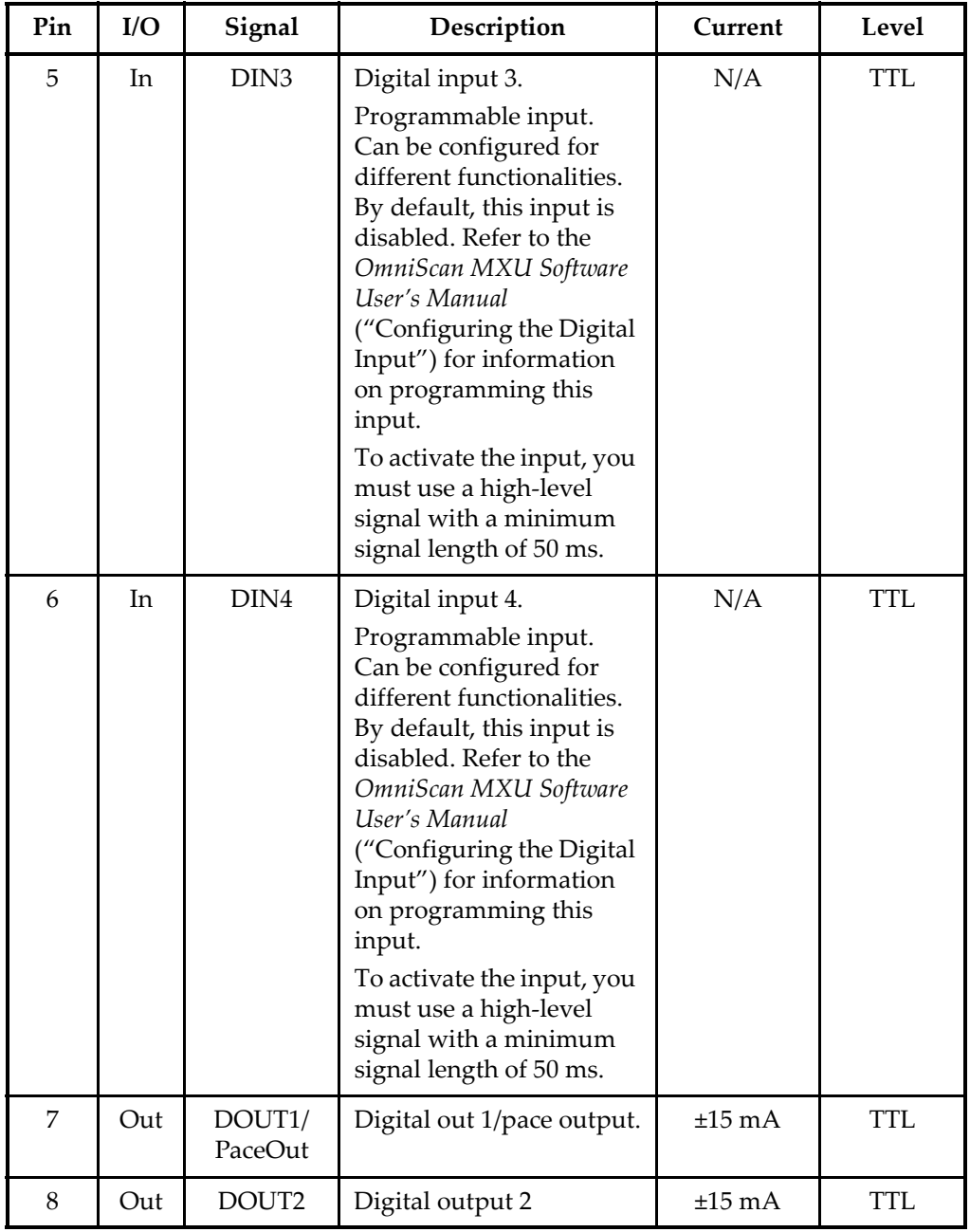

### **Table 11 Pinout for the scanner interface LEMO connector** *(continued)*

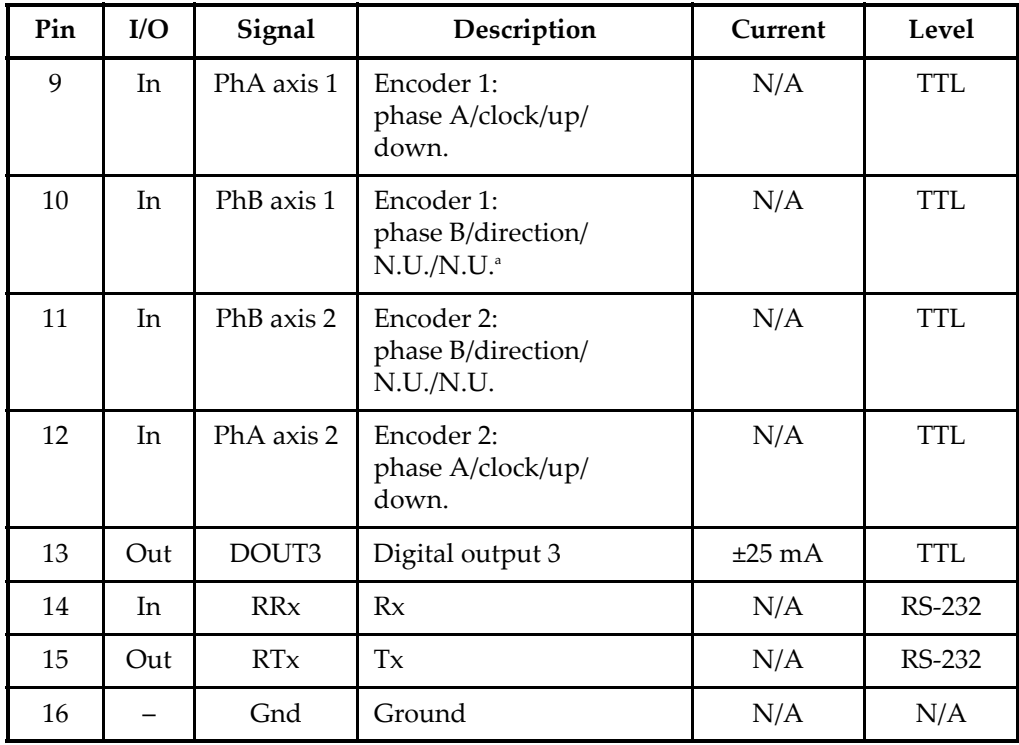

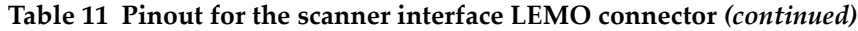

a. N.U. = Not used

# **7.2 Scanner Interface Adaptor**

The scanner interface adaptor cable, which is used to connect scanners equipped with a DE-15 connector to the new LEMO scanner interface, is an optional accessory.

Description

LEMO connector

Manufacturer, number LEMO, FGG.1K.316.CLA.C65Z

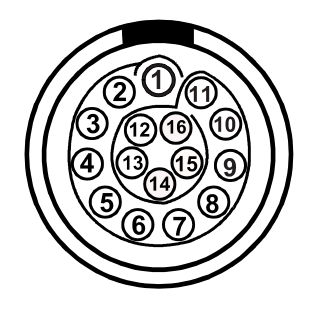

**Figure 7-3 Scanner interface adaptor LEMO connector (weld side)**

Description DE-15 connector Manufacturer, number Amphenol, 17EHD-015-SAA-000

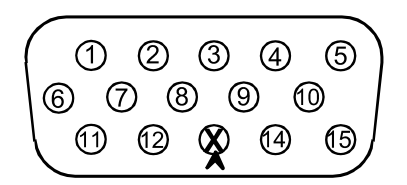

**Figure 7-4 Scanner interface adaptor DE-15 connector (weld side)**

**Table 12 Scanner interface adaptor pinout [DE-15 to LEMO]** 

| <b>LEMO</b> | Signal           | <b>DE-15</b> |
|-------------|------------------|--------------|
|             | Analog In        |              |
|             | $+5V$            | З            |
| 3           | DIN1             |              |
|             | DIN <sub>2</sub> | 2            |
| 5           | DIN <sub>3</sub> | 5            |
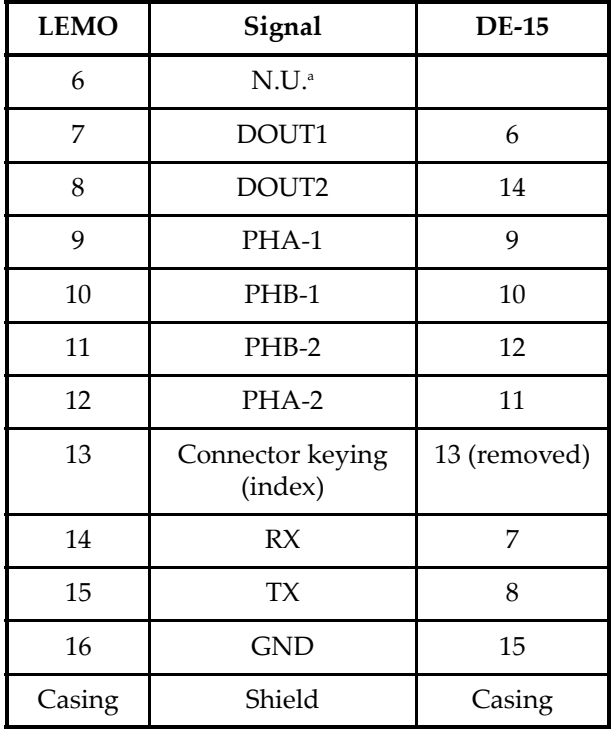

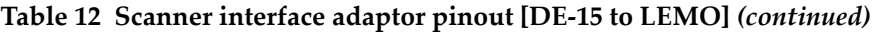

a. N.U. = Not used

## **Appendix: Compatibility Tables**

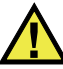

## **WARNING**

Always use equipment and accessories that meet Evident specifications. Using incompatible equipment can result in a malfunction, equipment damage, or injury.

This appendix presents the software and accessories that are compatible with the OmniScan SX (see [Table 13 on page 75](#page-74-0) and [Table 14 on page 76](#page-75-0)).

### IMPORTANT

The software versions mentioned in [Table 13 on page 75](#page-74-0) were the versions available at the time of the publication. Subsequent qualified versions will also be compatible.

<span id="page-74-0"></span>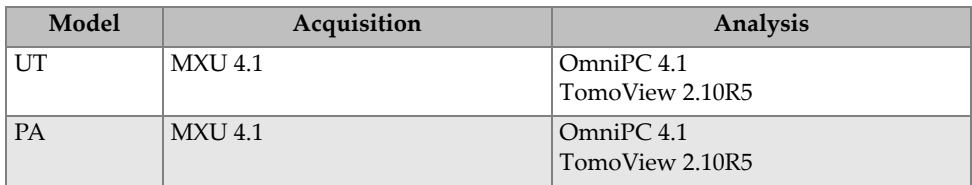

#### **Table 13 OmniScan SX software compatibility**

<span id="page-75-0"></span>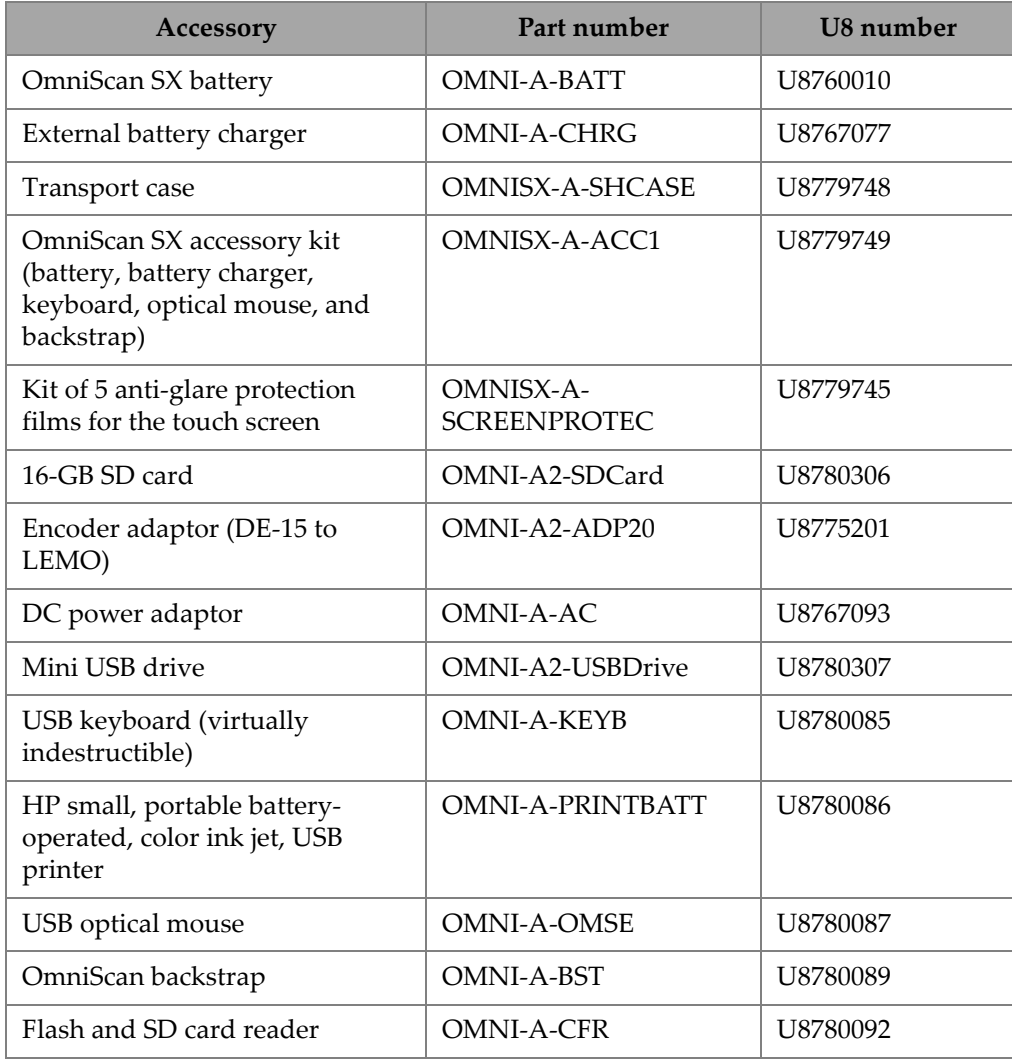

## **Table 14 Accessory compatibility**

# **List of Figures**

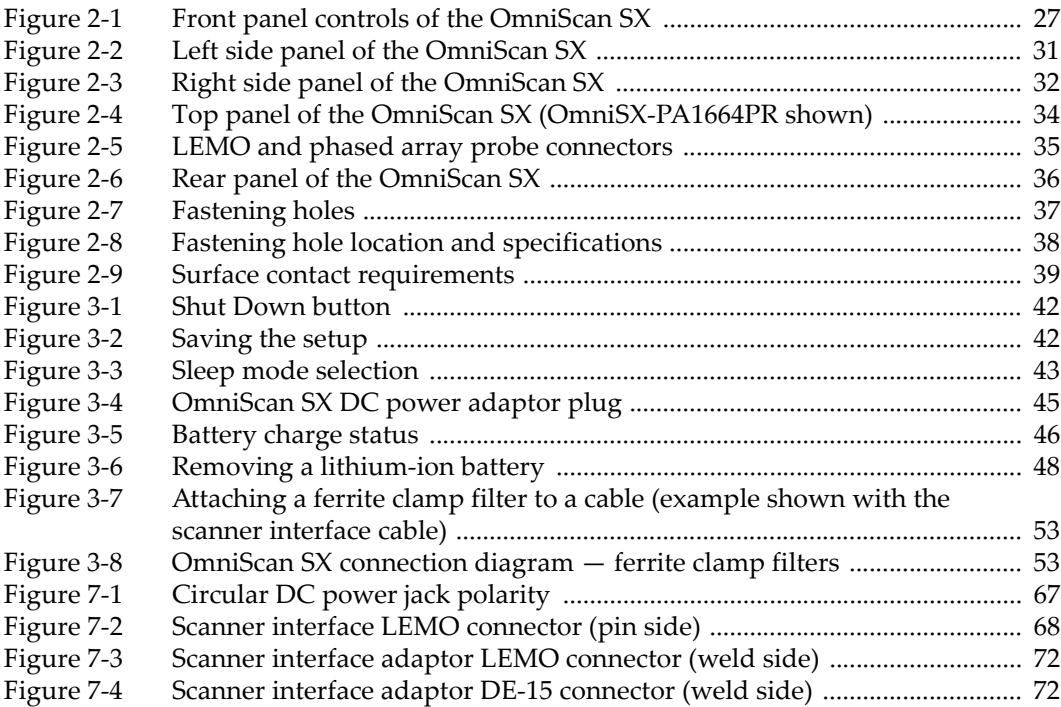

# **List of Tables**

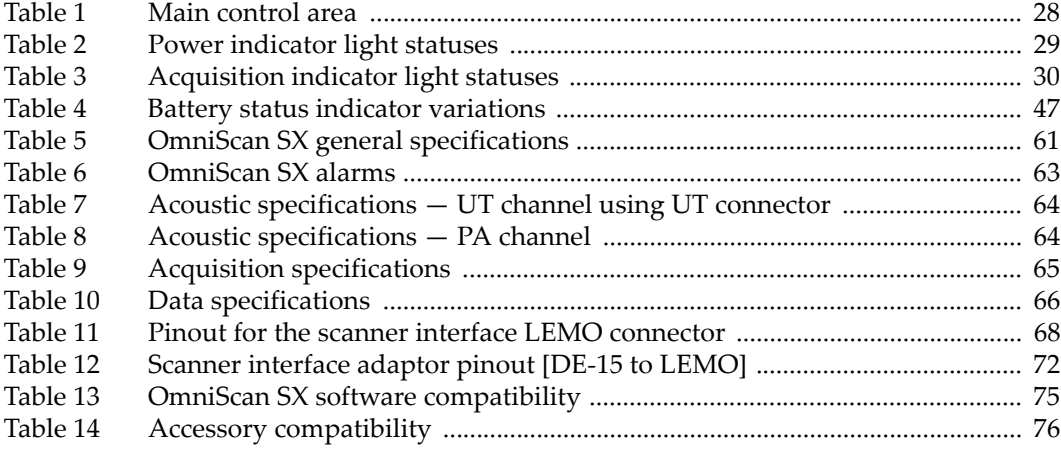